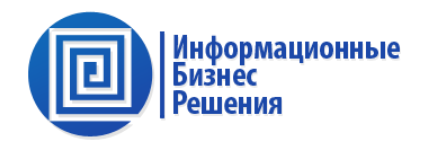

# **«ИБР: Документооборот 10»**

#### **на базе 1С:Предприятие 8**

Промышленное решение, автоматизирующее учет договоров, делопроизводства и интеграцию 1С.

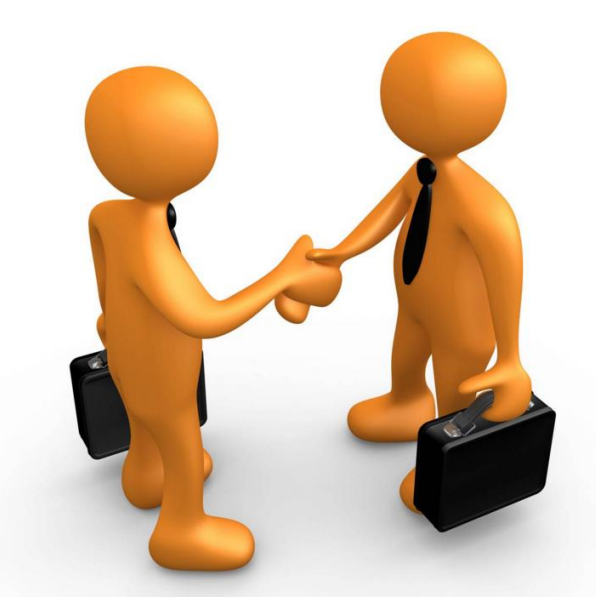

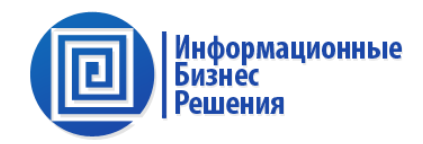

# **Блок договорной работы**

#### Управление

- проектными договорами;
- договорами периодических услуг (аренды, интернет, …);
- разовыми сделками;
- рамочными договорами;
- заявками на оплату;
- конкурсами.

44 ФЗ. Процедуры госзакупок товаров, работ, услуг для государственных нужд от проведения конкурсов до заключения договоров. 149 ФЗ. Об информации, информационных технологиях и о защите информации. 275 ФЗ. Учет договоров кооперации Гособоронзаказа.

#### **1.1. Цель и задачи внедрения**

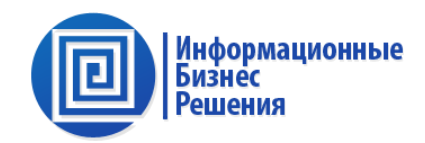

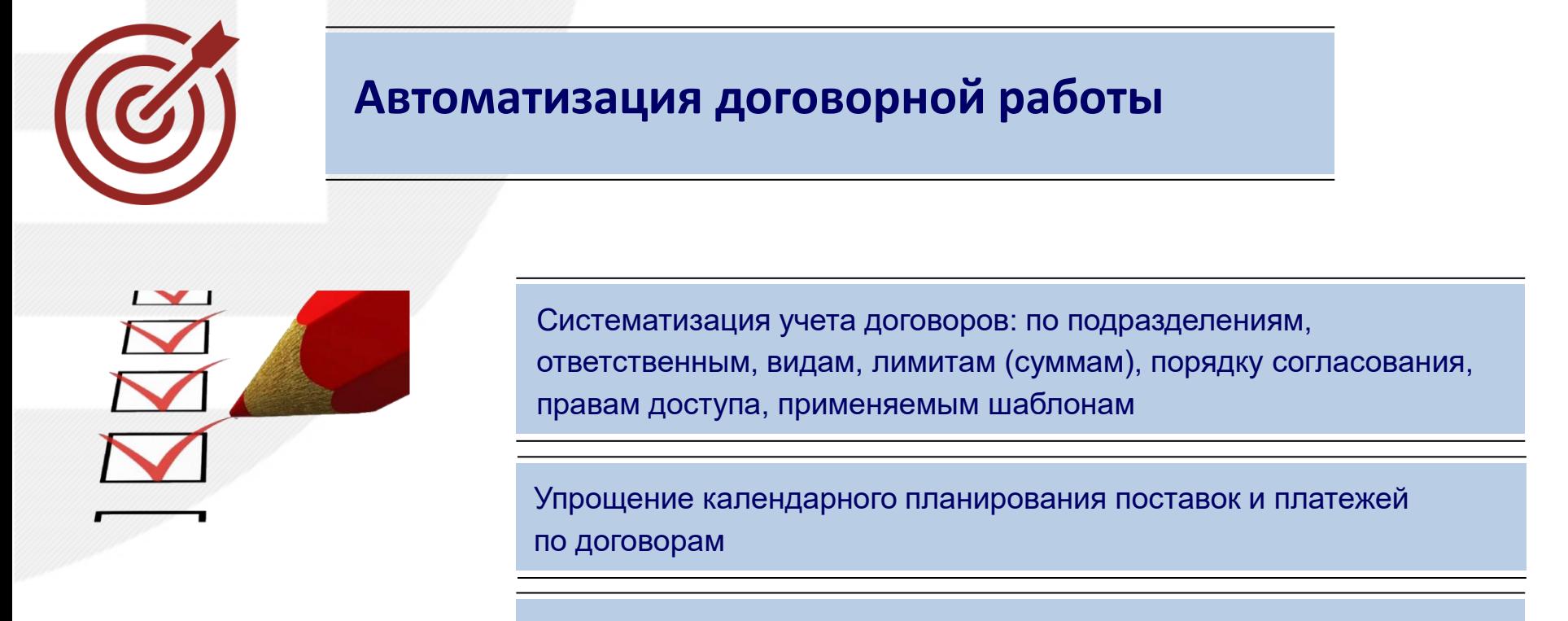

Автоматизация процессов согласования

Обеспечение (автоматизация) контроля расходов по договорам

Интеграция договорного блока с учетными Системами 1С:8

## **1.2. Внедрение блока договорной работы позволит**

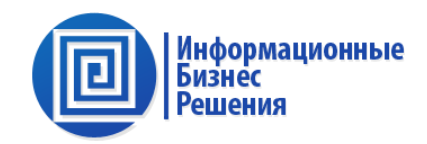

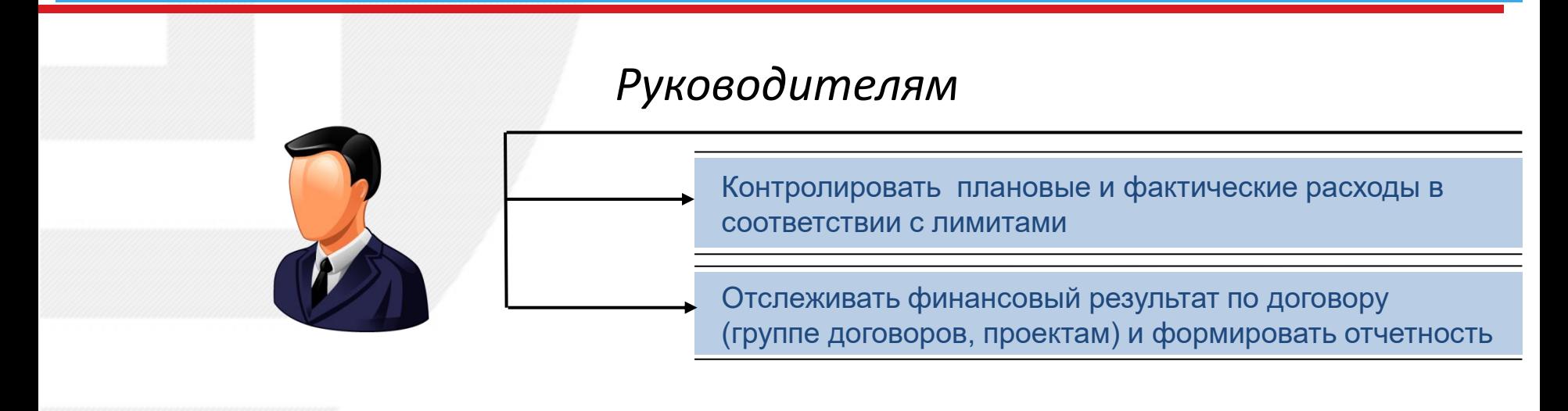

## *Специалистам Договорного отдела*

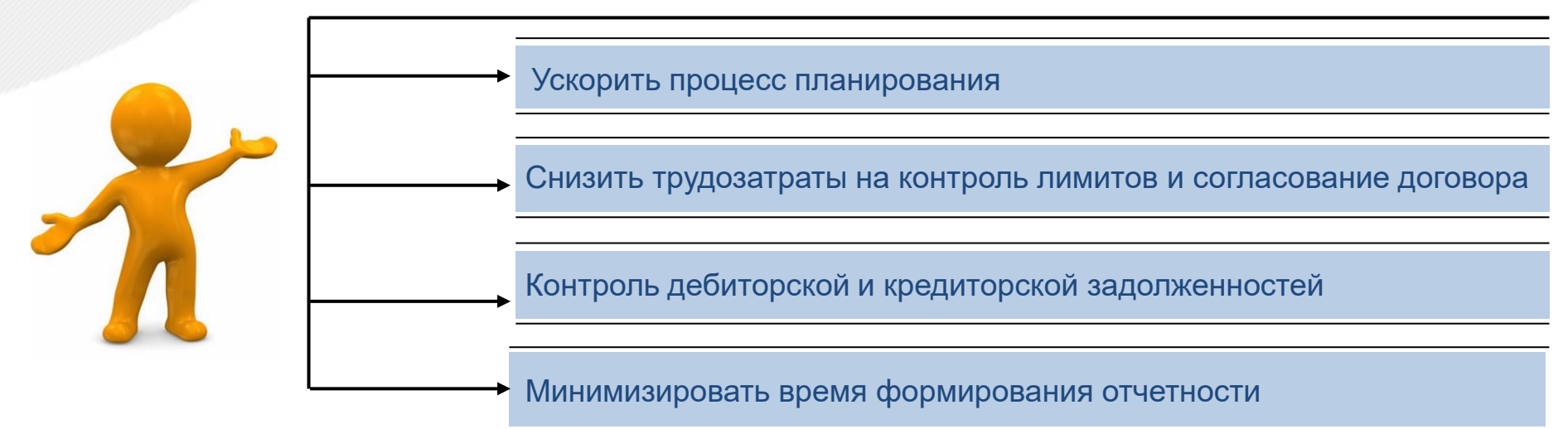

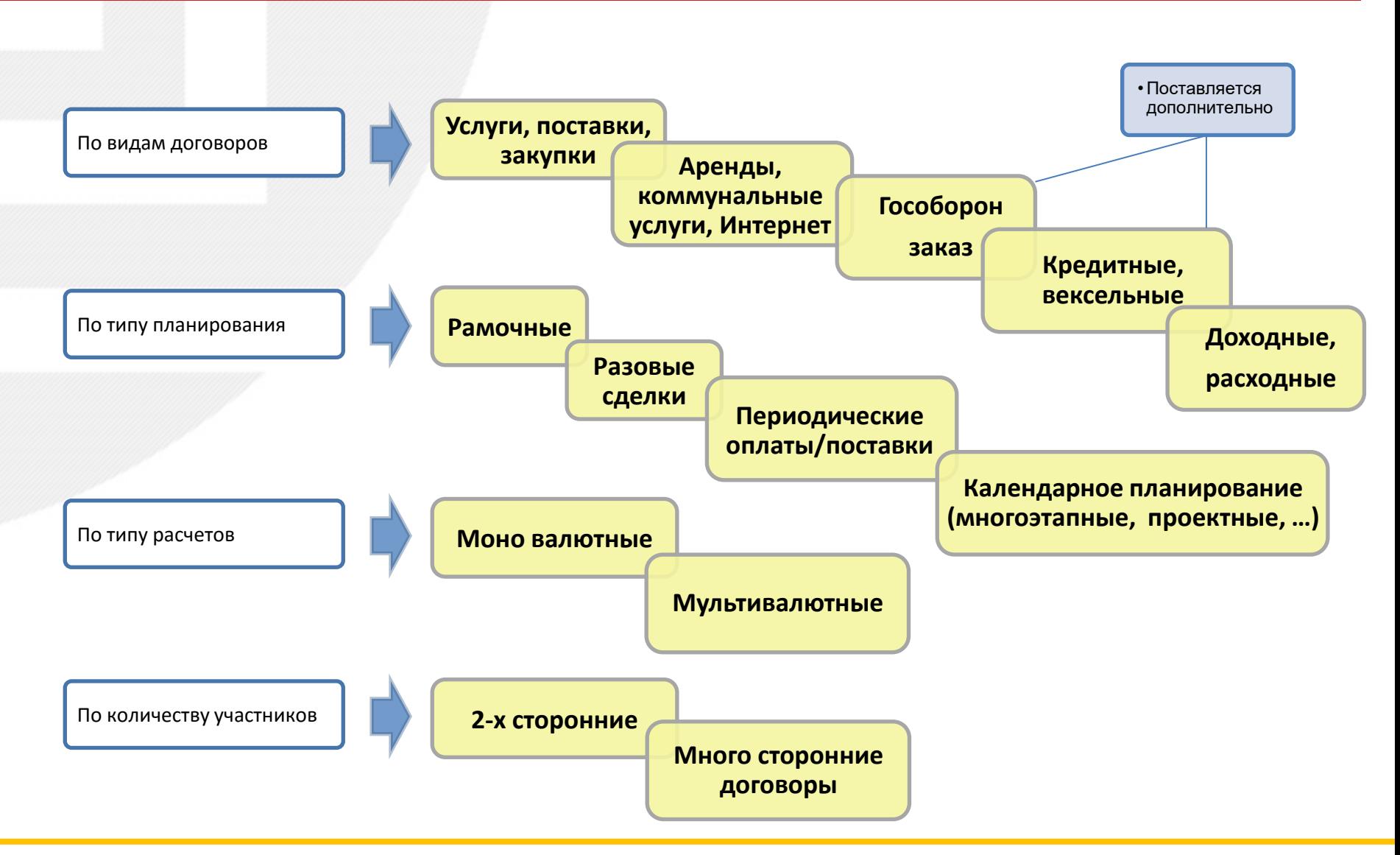

Информационные<br>Бизнес

Решения

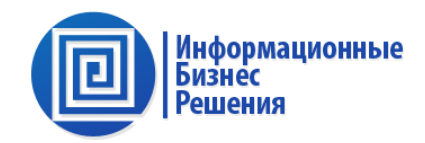

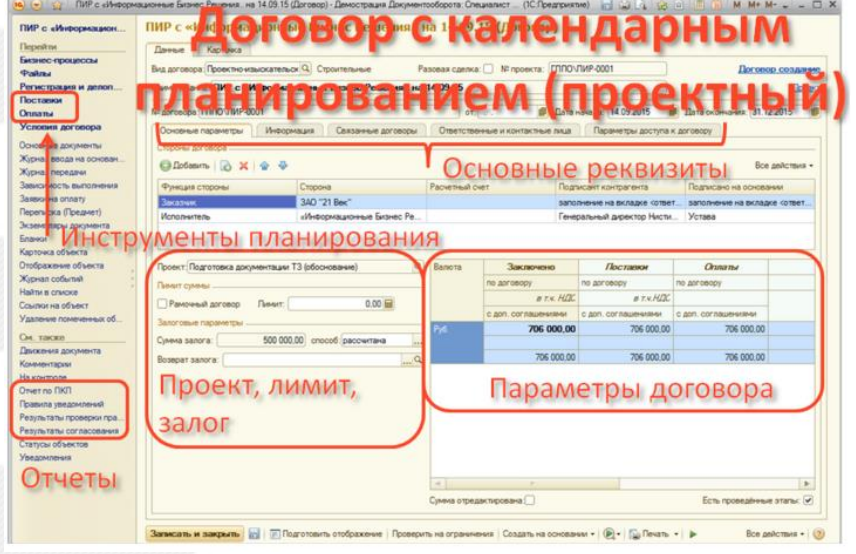

Дополнительные возможности:

• добавление файлов (версиями договора,

применение шаблонов);

- контроль лимитов на этапе планирования;
- Возможность формирования зависимостей выполнения этапов поставок/платежей;
- учет залога;
- отчеты (план/факт, д/к, по пунктам календарного плана).

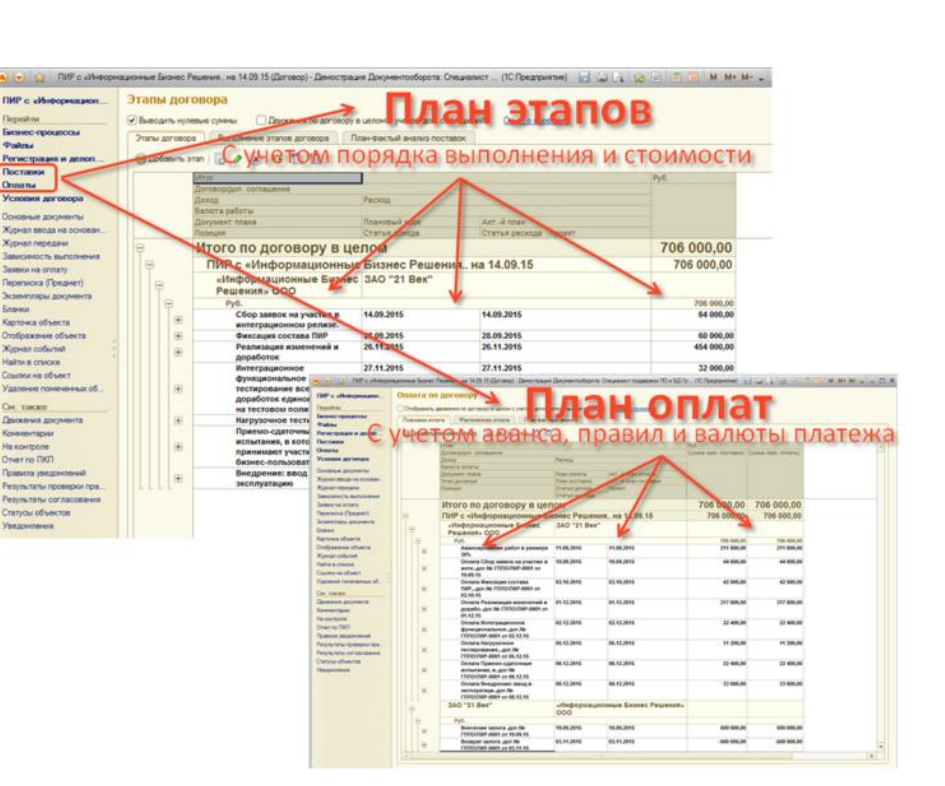

#### **1.5. Контроль лимитов**

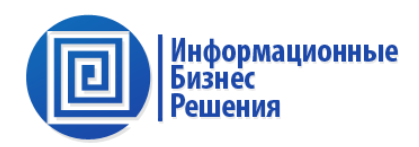

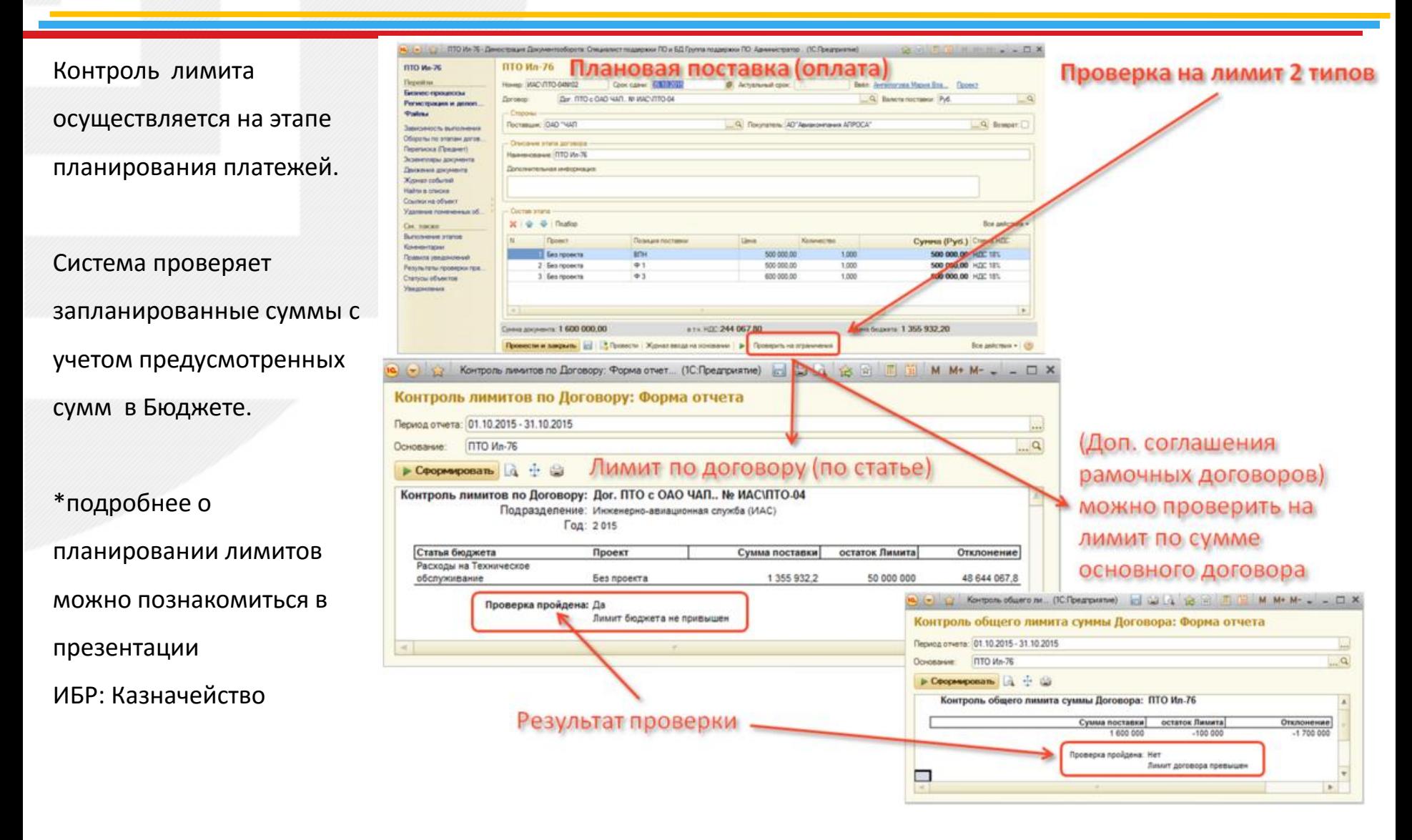

## **иодических** HOITOBO

Nt aprove Область реквизитов BT6 роект: Без проекта Q Banora Заключено  $\sqrt{R}$ **Orinan** эметры Основные пак  $ATUHI$ 1 870 000,00 1870000.00 1870000.00 285 254 2 285 254 26 0.00 届 18700000 1870000.00 1 870 000.00 aspum di **Filhop** Управление условиями Поставки Onnama Журнал ввода на ос **Зависимость выполн** аники на оплату<br>Іереписка (Предне План: платежеи, счетов. акто icesti 17.09.2015 42 500 00 HDC 1 64830 ренда овиса 30.09.2015 Act (nnav) 85 000.00 HZC 181 12 966, 10 Кизнал событий сенда овиса 05.10.2015 6. Over на доплать Pyt 42 500.00 HZIC 18% 6 483.05 **Isitor a crucke** 11.10.2015 Плановый авано 2 500.00 HOC 181 ренда офиса Аренда офиса 31.10.2015 IR. Act (nnav) 85 000.00 HLC 181 12 966, 10 Ac 05.11.2015 42 500.00 HZC 181 Over wa gonnary 6,483.0 ренда офиса 11.11.2015 6483.05 фенда офиса Плановый авано 42 500.00 HLC 18% 30.11.2015 Act (near) 85 000 00 HDC 18% 12.966.10 05.12.2015 42 500.00 HZC 18% ренда офиса Cuer на доплат 6 483.05 Net no FIKE сенда офиса 11.12.2015 **Dravosul asas** 42 500.00 HZC 18% 5,483.05 **Insurana** una 31.12.2015 85 000.00 HZC 18% Act (new) 12 966, 10 Аренда офиса synuranu np Аренда офиса 05.01.2016 Over wa gonnar 42 500.00 HLDC 18% 6483.05 Peaynu ranu cor naco 11.01.2016 Плановый авано 42 500.00 HZC 18%<br>85 000.00 HZC 18% фенда офиса £ 493.08 .<br>Статусы объектов 31.01.2016 Acr (nnav) 12 966, 10 Act

поставок

Для договоров с периодическими

расчетами предусмотрен конструктор

условий, который позволяет настроить

расчетов и документов.

Бланки **Xypisan** o laitni e i Counter

Yaanere

 $C_M$ ,  $T_{CH}$ 

**Tanca** 

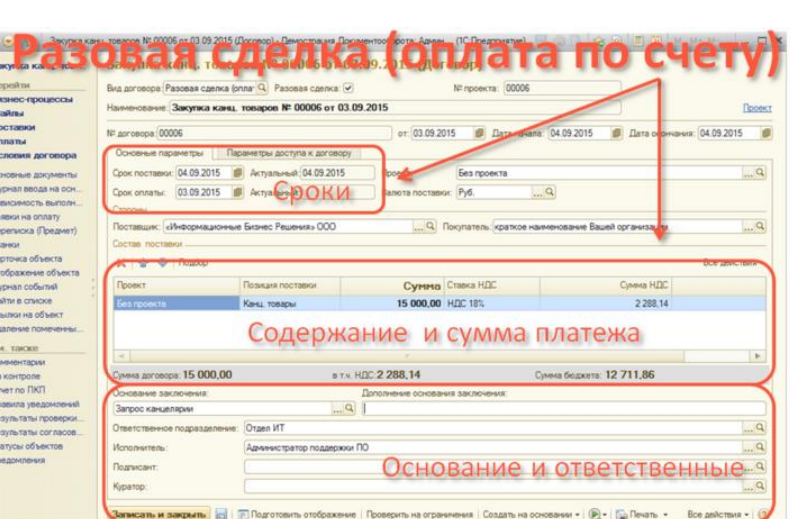

#### Для разовых сделок предусмотрена

упрощенная карточка договора.

**Информационные** Бизнес **Решения** 

## **1.7. Согласование договоров. Пример маршрутизации.**

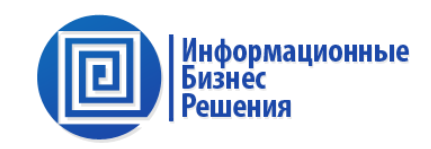

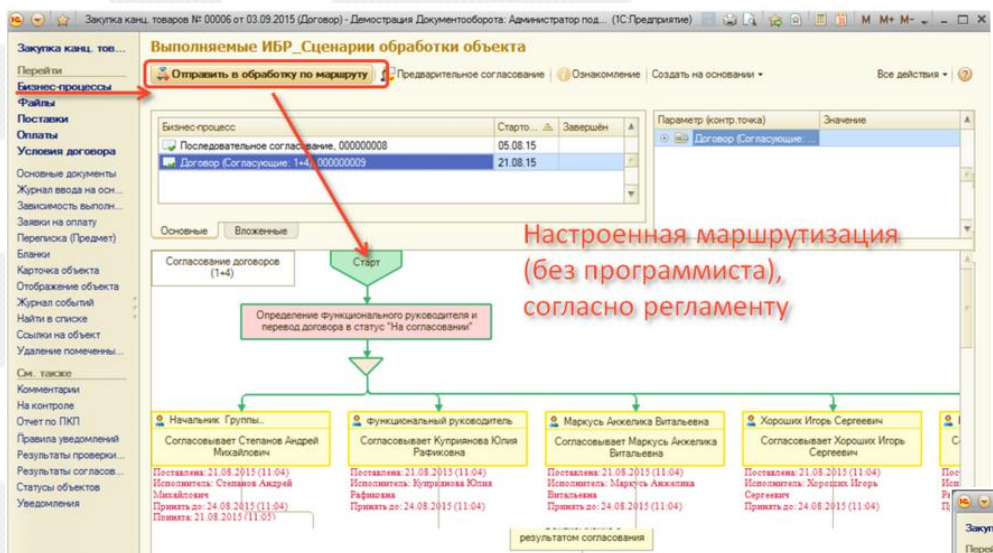

При прохождении маршрута Система

формирует лист согласования.

Карточка листа согласования настраивается с учетом требований организации и может быть распечатана.

Старт согласования доступен в разделе «Бизнес-

процессы».

Существует 2 типа маршрутов:

• произвольные (состав согласующих

подбирается непосредственно пользователем);

• регламентированные (выбираемые Системой согласно регламента).

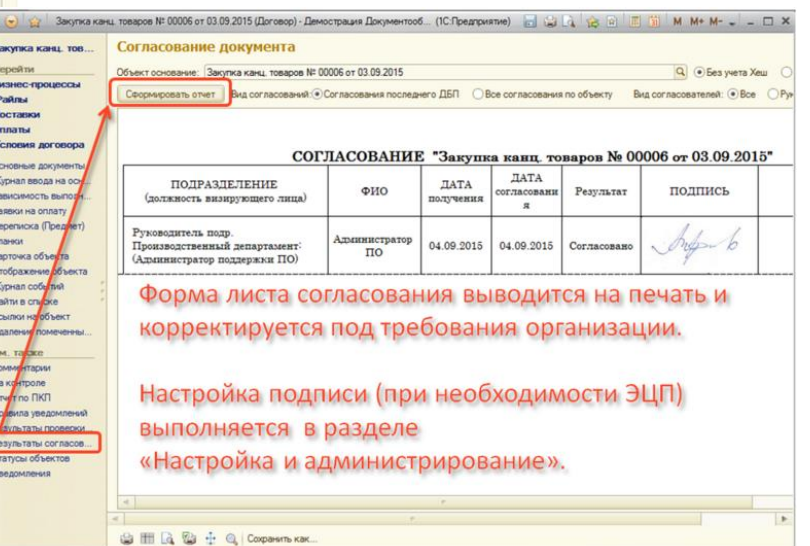

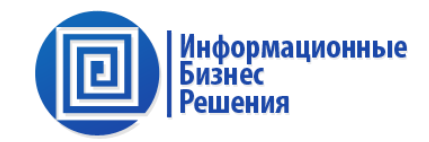

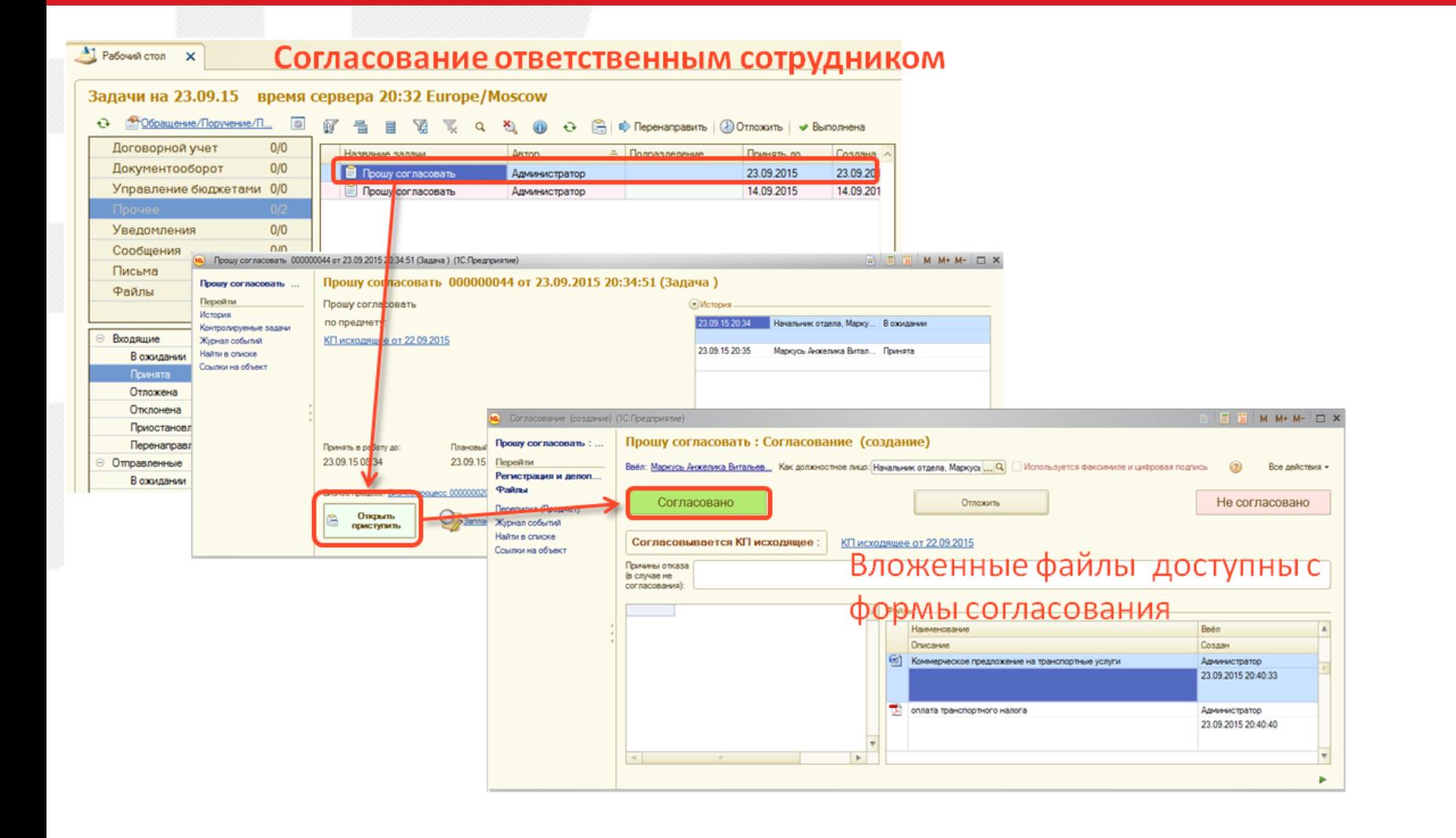

## **1.9. Настройка маршрутизации.**

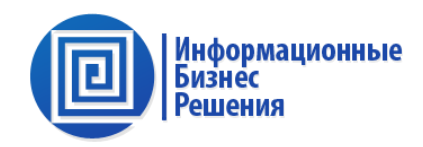

Управление согласование осуществляется согласно маршрутам, которые настраиваются Пользователем.

Маршрут настраивается с учетом любого набора условий, например:

- Вида договора (заявки на оплату);
- Суммы;
- Подразделения.

Примечание. Настройка маршрутов выполняется пользователем, без участия программиста.

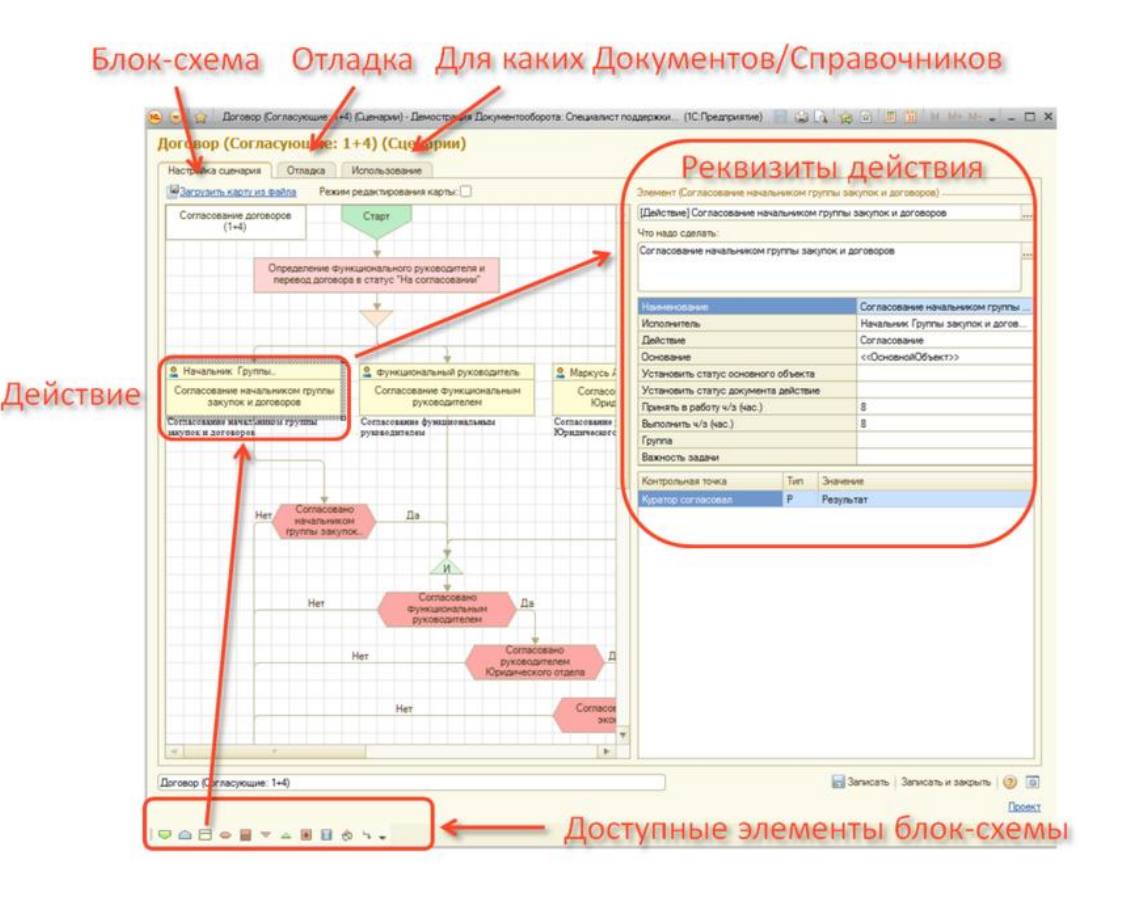

 $\bullet$ Пост *<u><u>Reper</u>*</u> Бизи Докул Pain **Догое** Комм **Перепа** Уведо

> Найти Hains

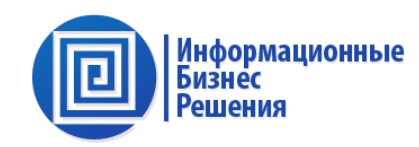

MTC\15-001-006 IFTC\15-001-006 MTC\15-001-007 ITC\15-001-007

MTC\15-001-008

WTC: 15.001-008

**BOLD ISBN** 

**BANA** GAMA

Вод печето

Put

Orgen I/T

Orgen W1

Orann HT

05.08.2015 0

30.08.2015 0

01.09.2015 12

24 09 2015 19

**Boog** nue

Ввод лин

Ввод лимитов

Onnara Nº IfTC\15-001

Факт оплаты по догово.

Ввод пинитов<br>14.07.15

Ввод личитов

TUTH DICASSING B FIGHT

see NI WTC\15

Onnarra Nº VITC\15-001- 04.09.2015 0

Договоры (доходные/расходные) могут быть объединены в проекте.

В рамках проекта Система обеспечивает мониторинг документов и событий:

- Фактических поставок и платежей;
- Переписки (вх., исх. Документов);
- Формирование отчетности (баланса проекта, ДДС, лимитов по проекту).

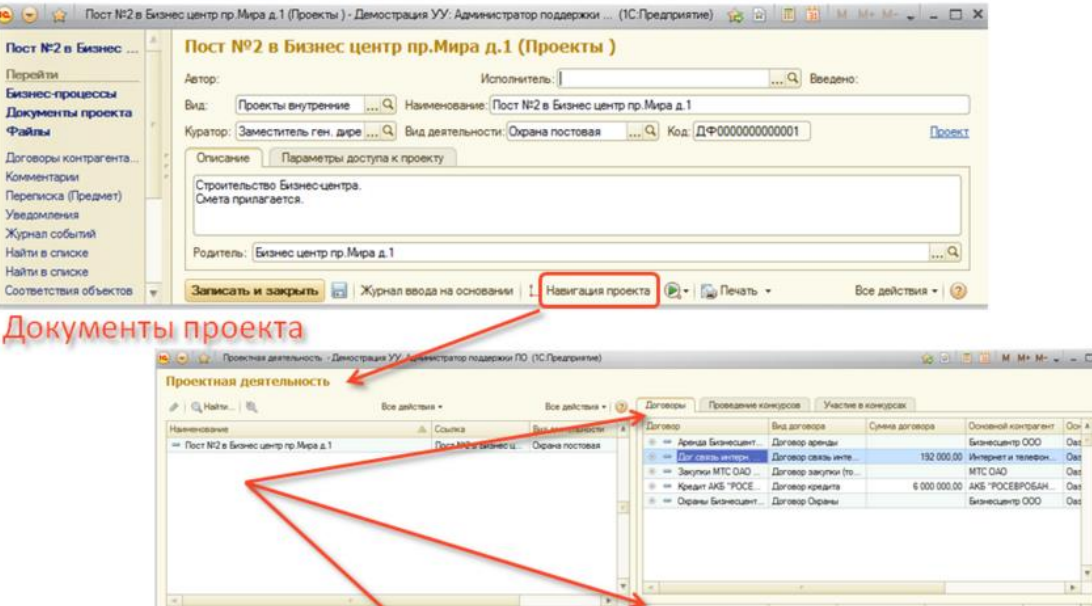

#### **1.11. Создание заявки на оплату (из договора)**

Созда **Changes Mt MTCS1** 

Жинал собыли lains a creces Contact Hit offset

ranyou other

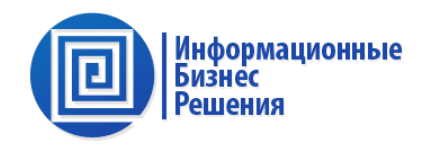

**Baseman (@** 

• Формирование заявки на оплату из

Договора выполняется на основании

плана платежей.

• Для данных документов также может применятся механизм согласования.

Примечание. Настройка маршрут выполняется пользователем, без участия программиста.

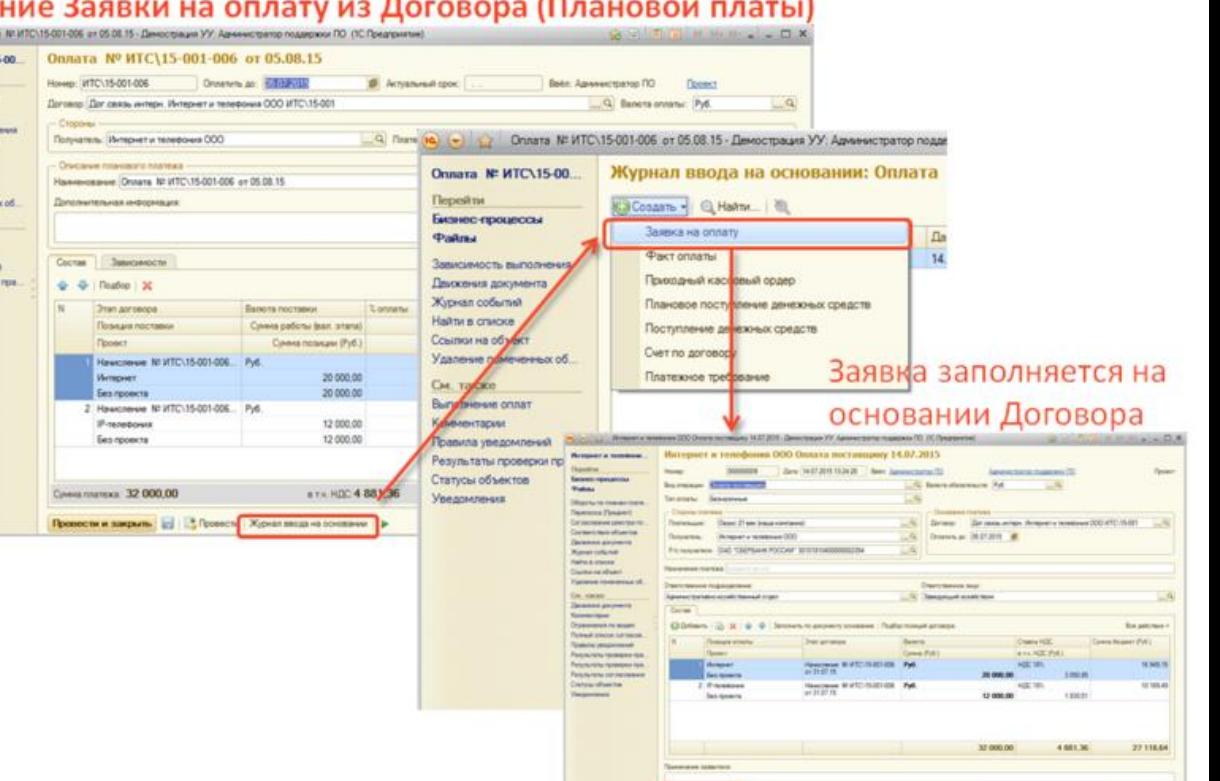

Americanies | Chemic Aperican common | P | Trees

#### **1.12. Создание заявки на оплату (без договора)**

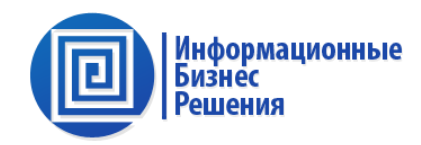

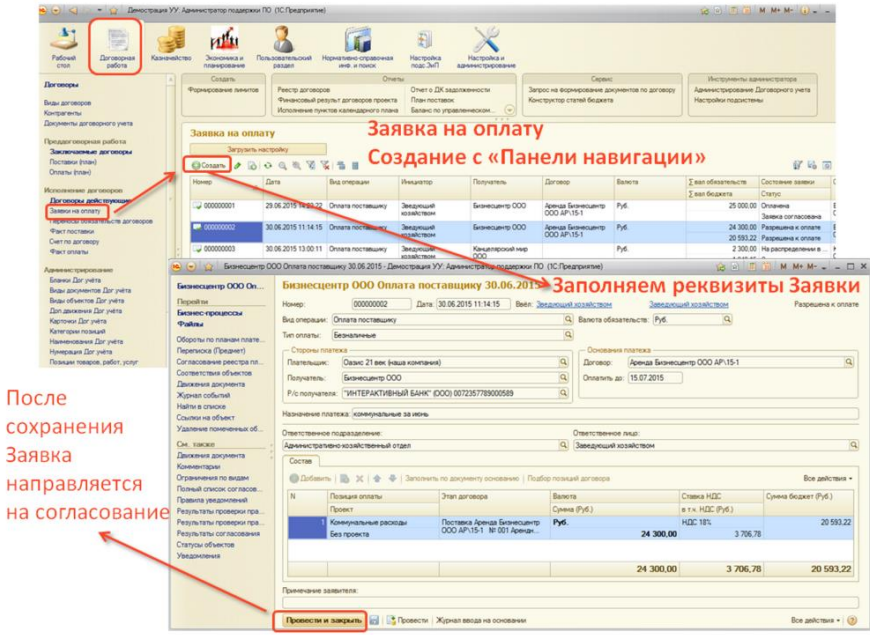

- Формирование заявки на оплату без договора выполняется в разделе «Заявки на оплату» с помощью команды «создать».
- Старт согласования аналогичен процессу согласования Договору.

#### Заявка на оплату. Согласование

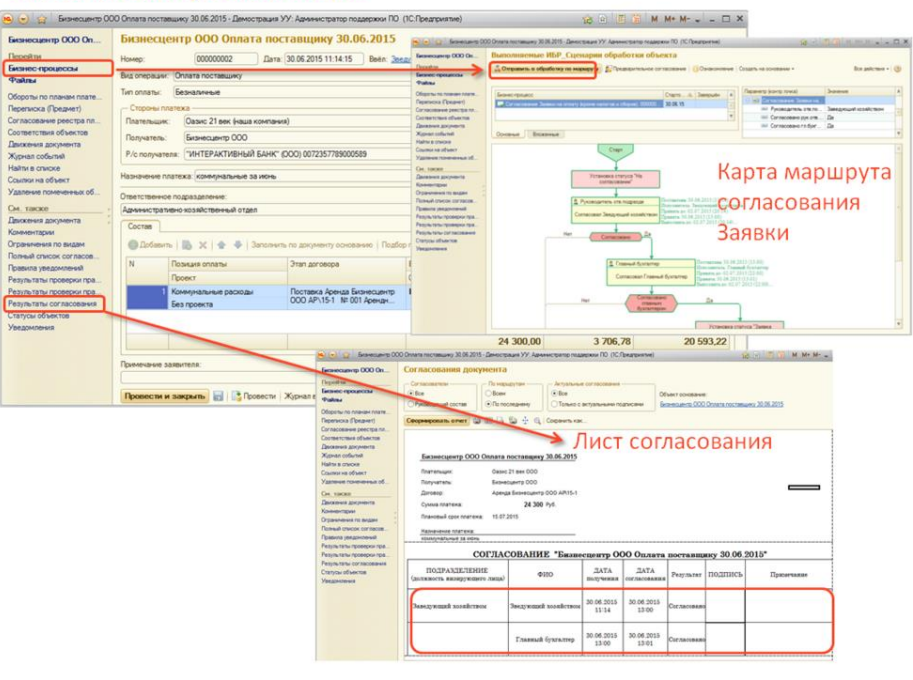

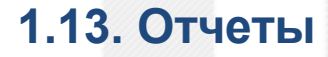

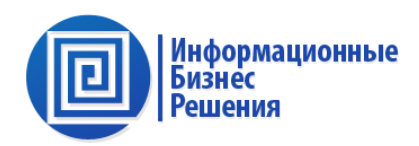

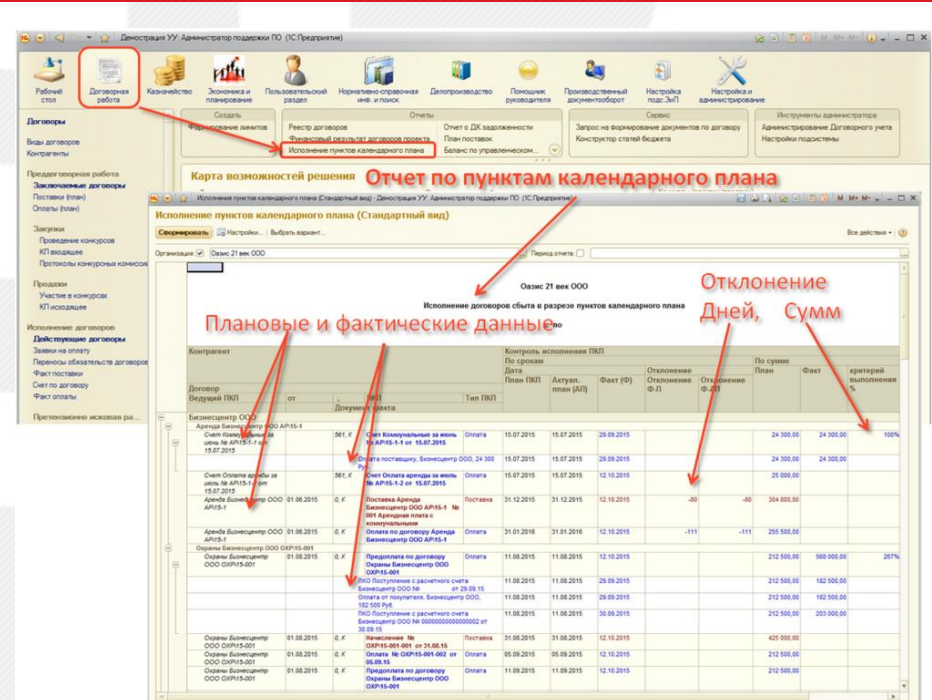

Доступные отчеты:

- Отчет о дебиторской и кредиторской задолженности;
- Отчет по остаткам лимитов;
- ДДС по договору/проекту;
- БДР по договору/проекту.

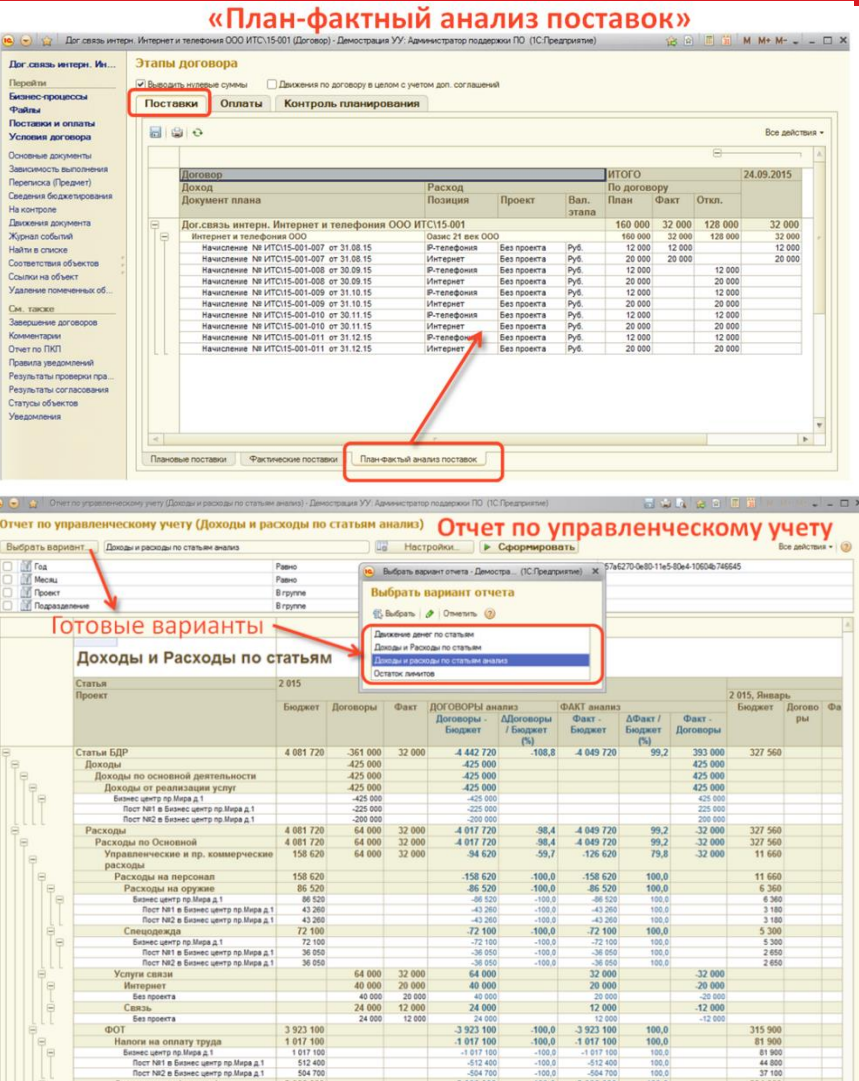

## **1.14. Управление конкурсными процедурами. Создание конкурса для запроса внешних предложений.**

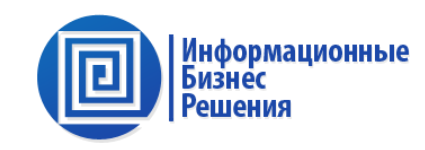

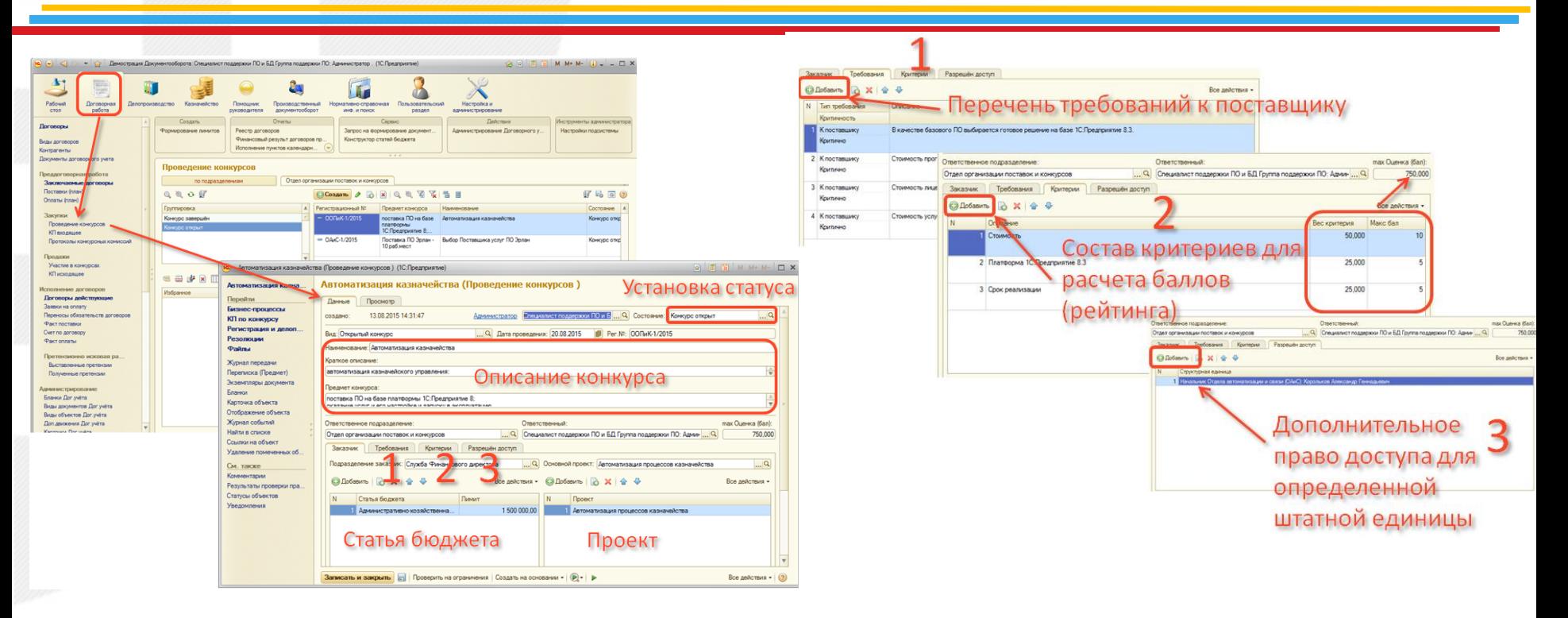

## **1.15. Управление конкурсными процедурами. Регистрация вх. предложений и установка баллов.**

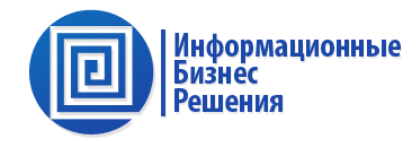

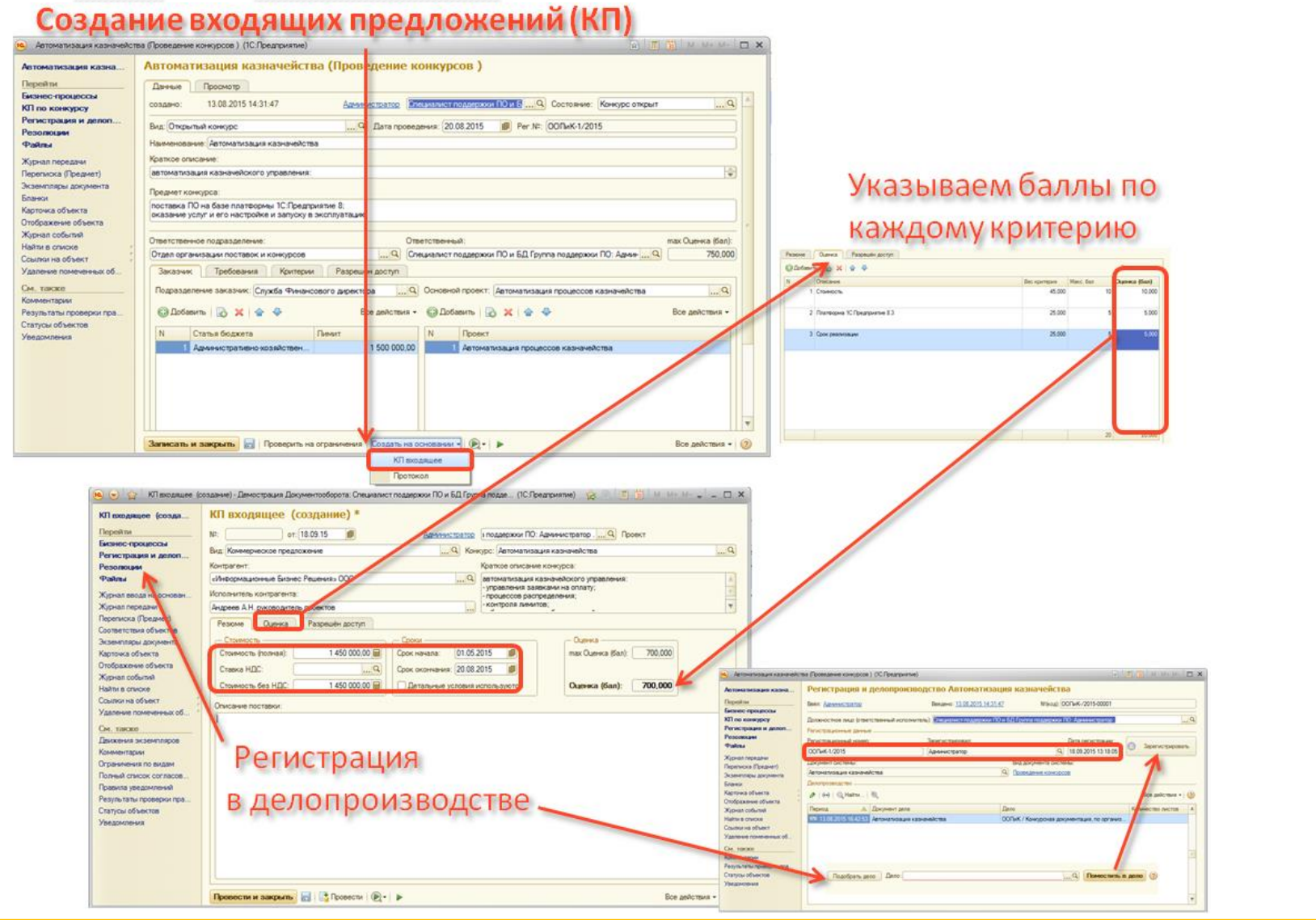

«Информационные Бизнес Решения» © 2015 Москва

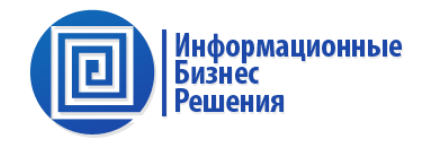

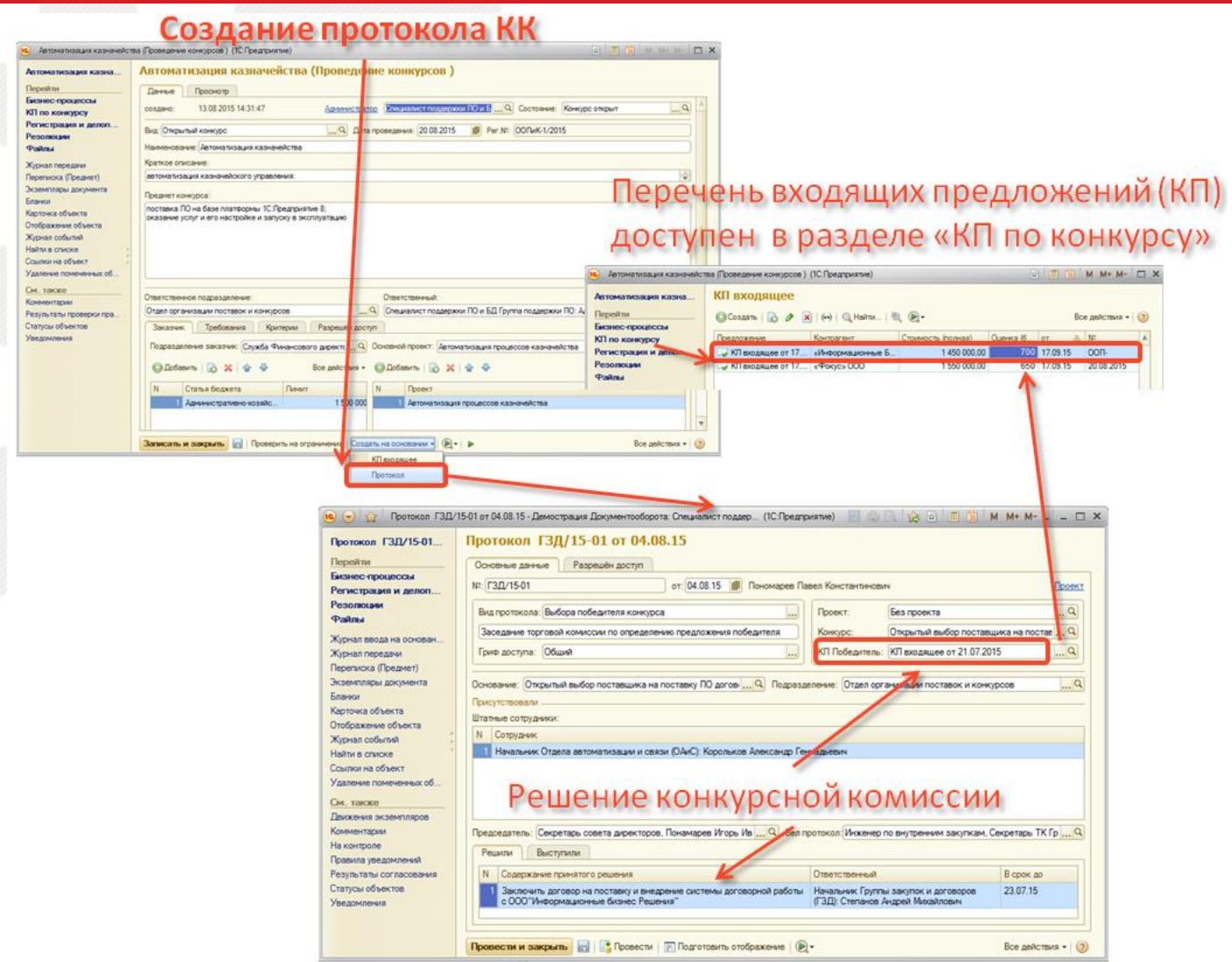

## **1.17. Управление конкурсными процедурами. Конкурс, в котором участвует Ваша компания.**

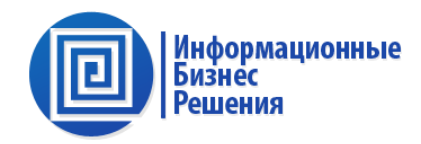

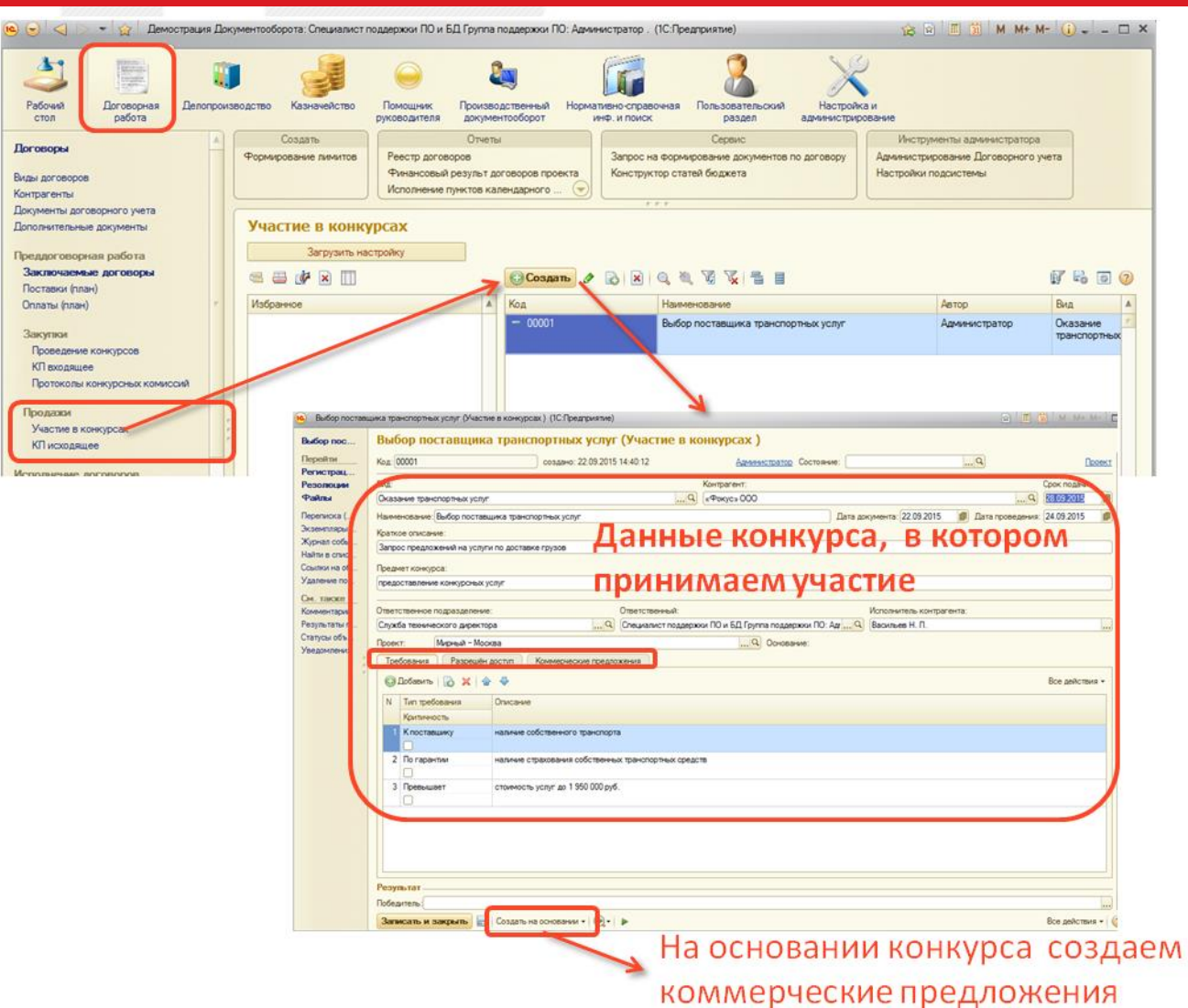

## **1.18. Управление конкурсными процедурами. Коммерческое предложение исходящее.**

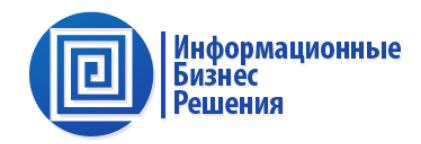

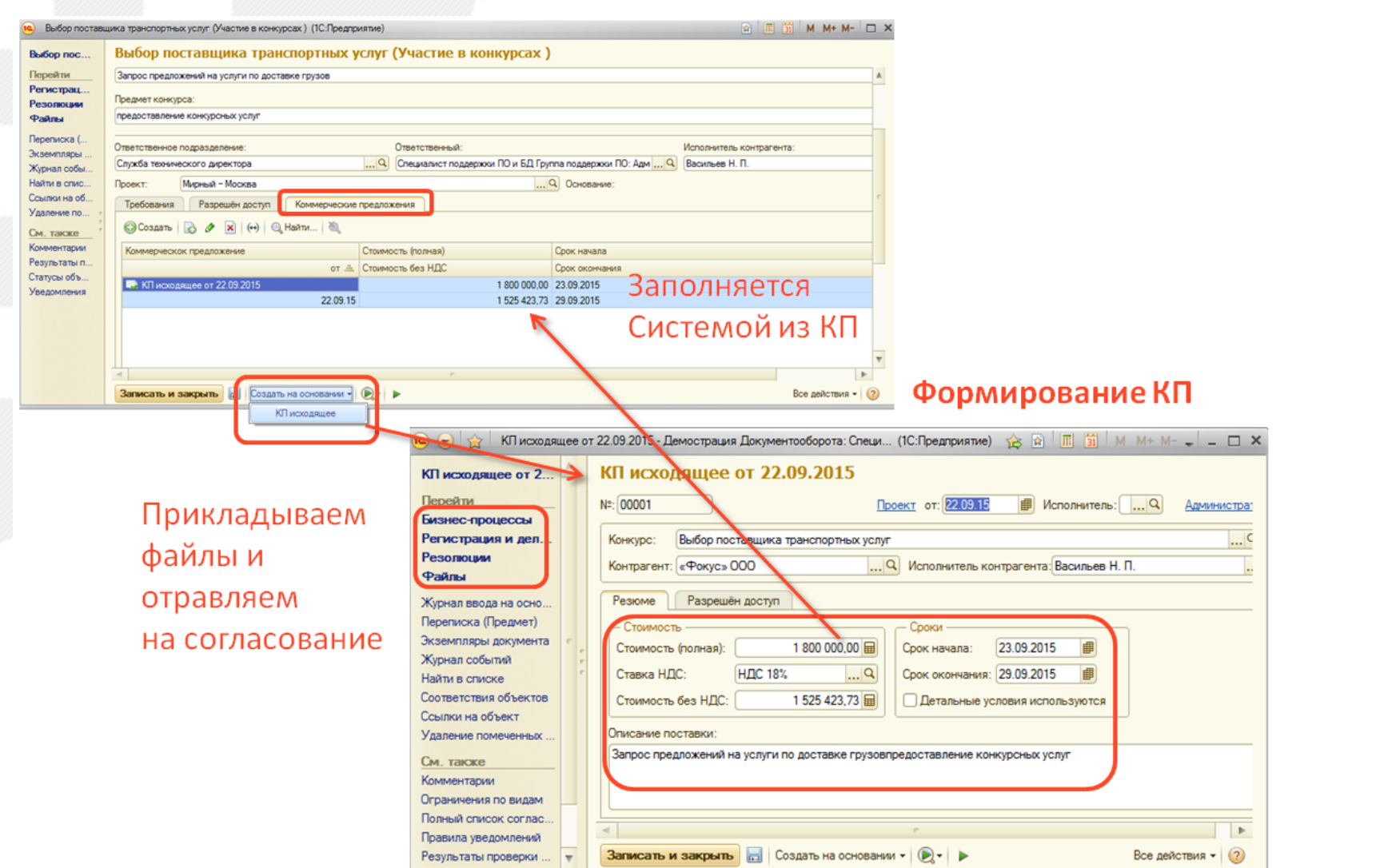

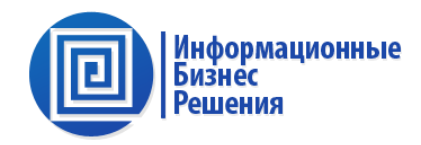

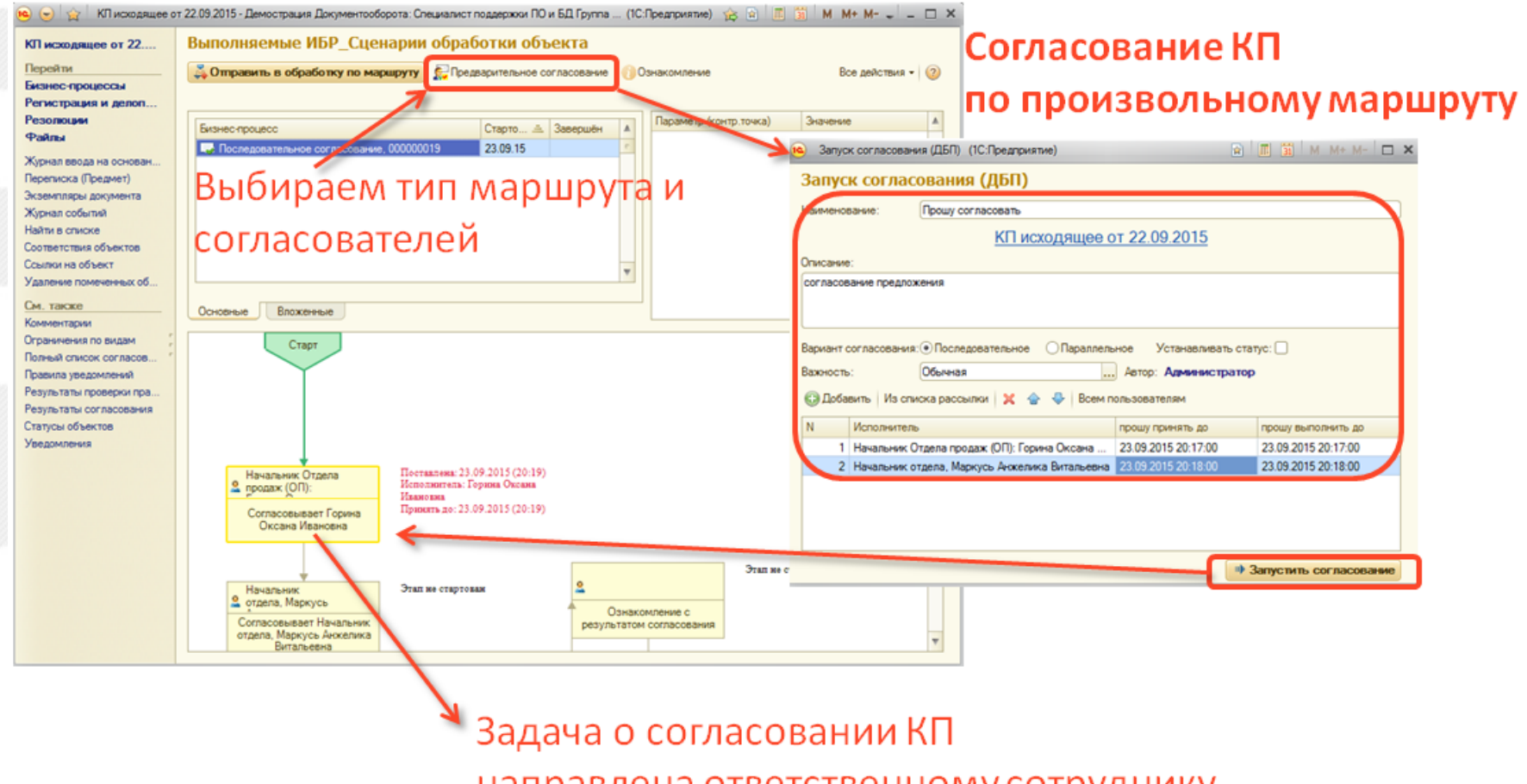

направлена ответственному сотруднику

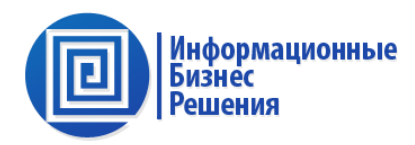

#### Согласования вносятся Системой в

#### «Лист согласования» в карточке КП

 $\bullet$   $\bullet$ 

**Пере** Бизн

Perw Peso PaA Журн **Teper** Экзем Журна Haāna Coorn Cosine **Y**nane CM. Комм Orpan

Прави Pesyn

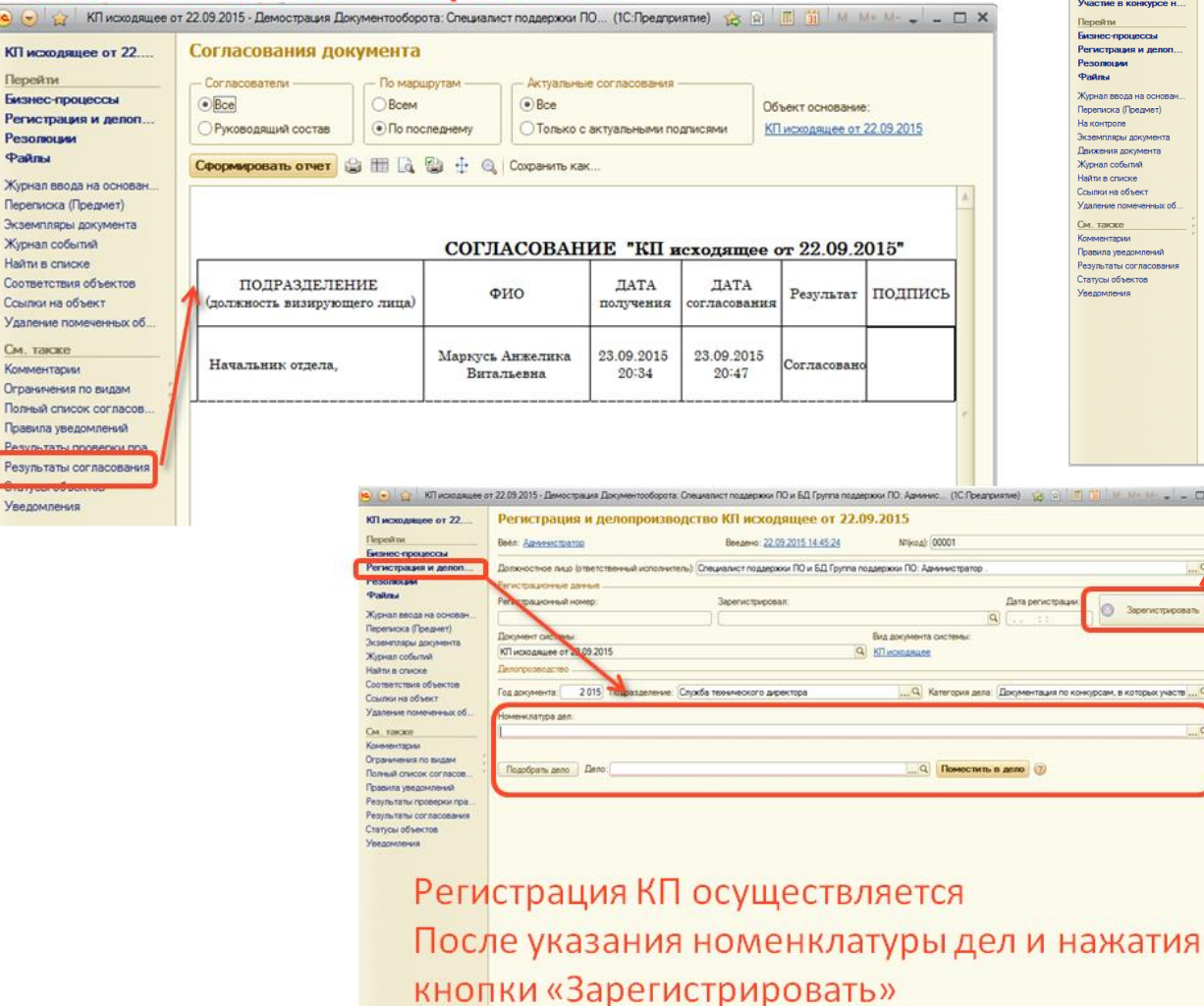

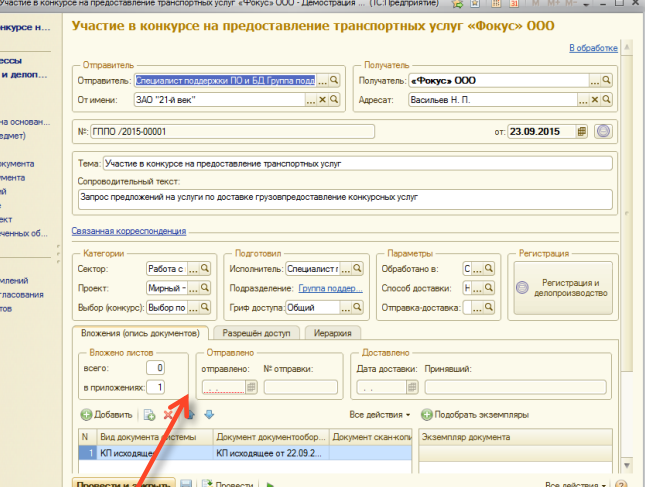

e B K

.<br>auxs<br>.pm

вода<br>ка (Проле<br>яры дак<br>в док<br>событ<br>событиска объектарии<br>же<br>арии уведс

KOTODAK VABCTB

#### Отправляем КП адресату

«Информационные Бизнес Решения» © 2015 Москва

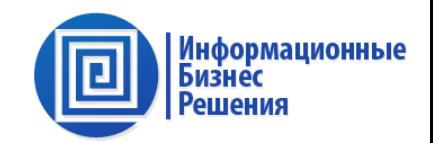

## **Блок организационного документооборота и делопроизводства**

#### Управление

- Вх., вн., исх документопотоками
- Архивом документов (номенклатурой дел)

ГОСТ Р 6.30-2003. Унифицированные системы документации. Унифицированная система организационно-распорядительной документации. Требования к оформлению документов. ГОСТ Р 51141-98. Делопроизводство и архивное дело. ГОСТ Р 15489-1-2007. Управление документами 149 ФЗ. Об информации, информационных технологиях и о защите информации.

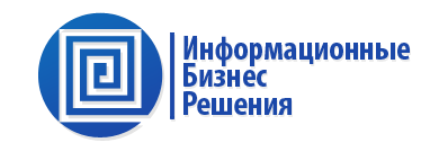

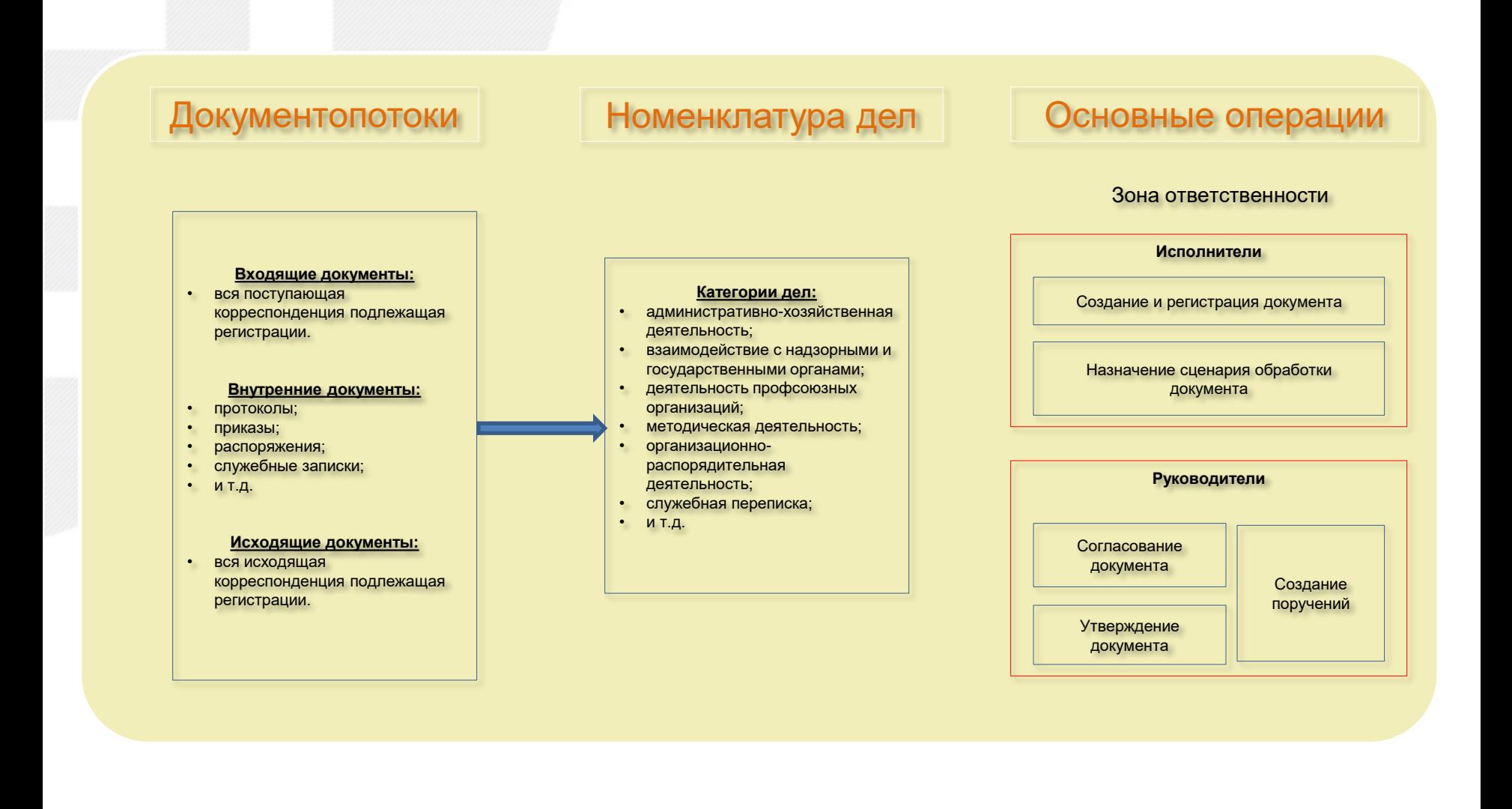

#### **2.2. Цель и задачи внедрения**

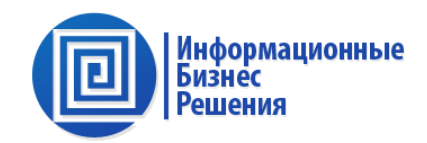

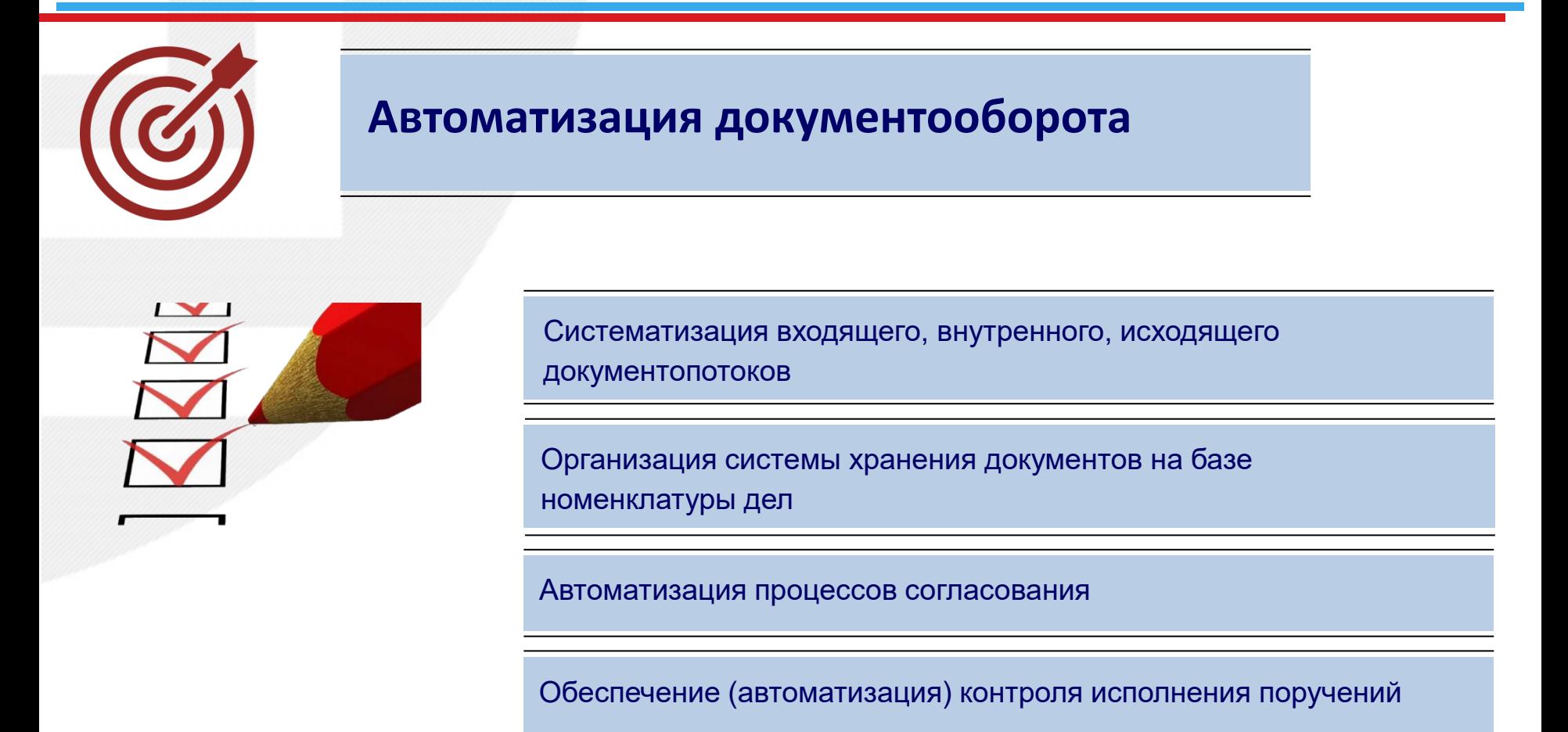

Интеграция организационного документооборота конфигураций на базе платформы 1С:8

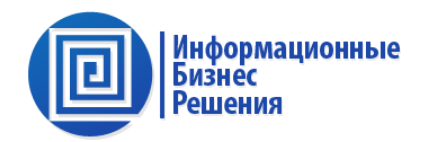

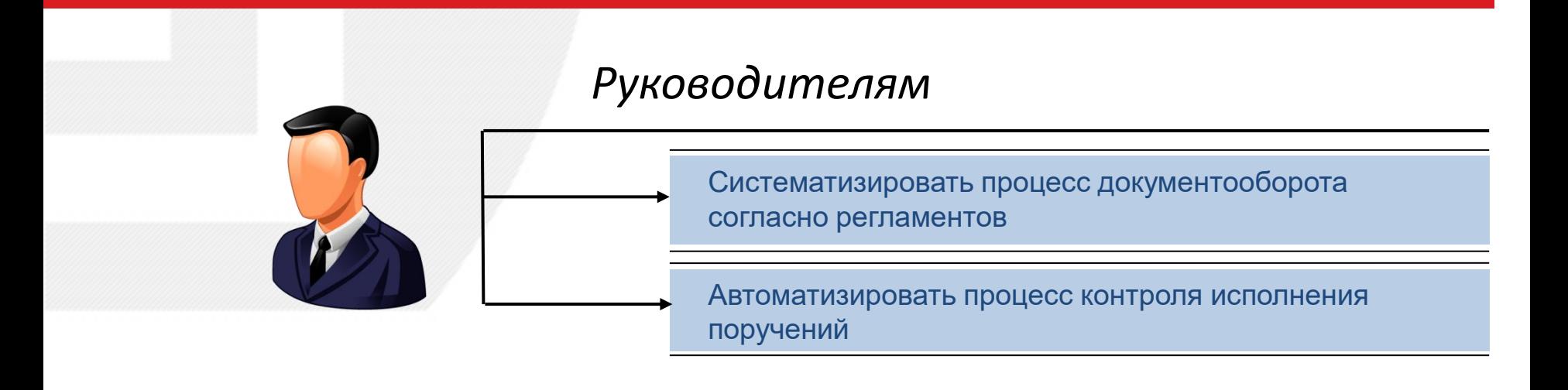

## *Специалистам Договорного отдела*

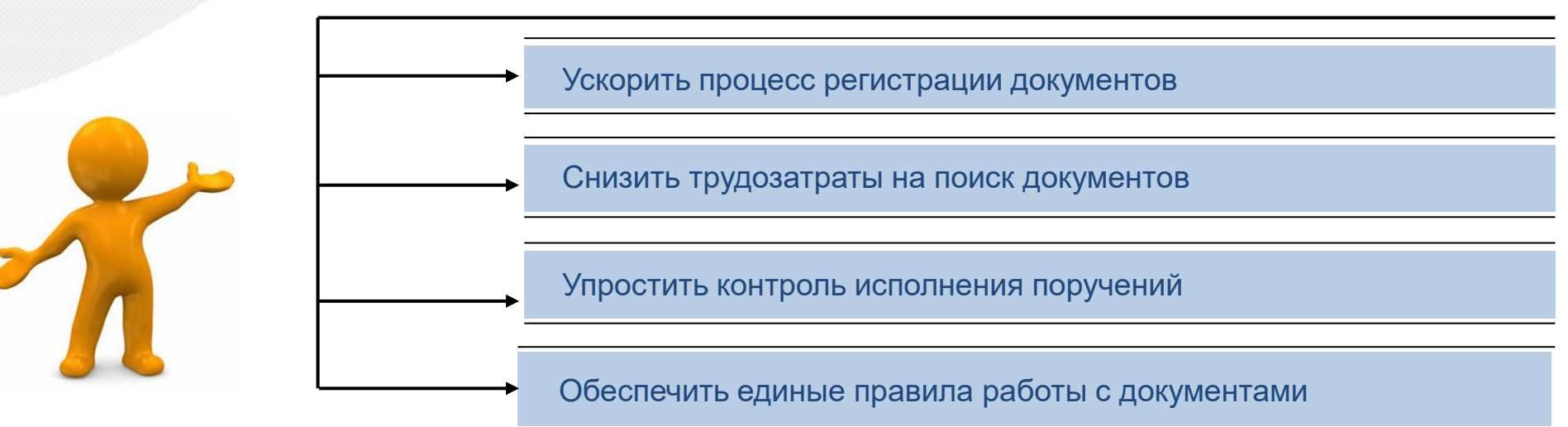

#### **2.4. Порядок обработки документопотоков ГОСТ Р 51141-98**

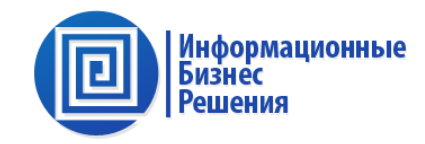

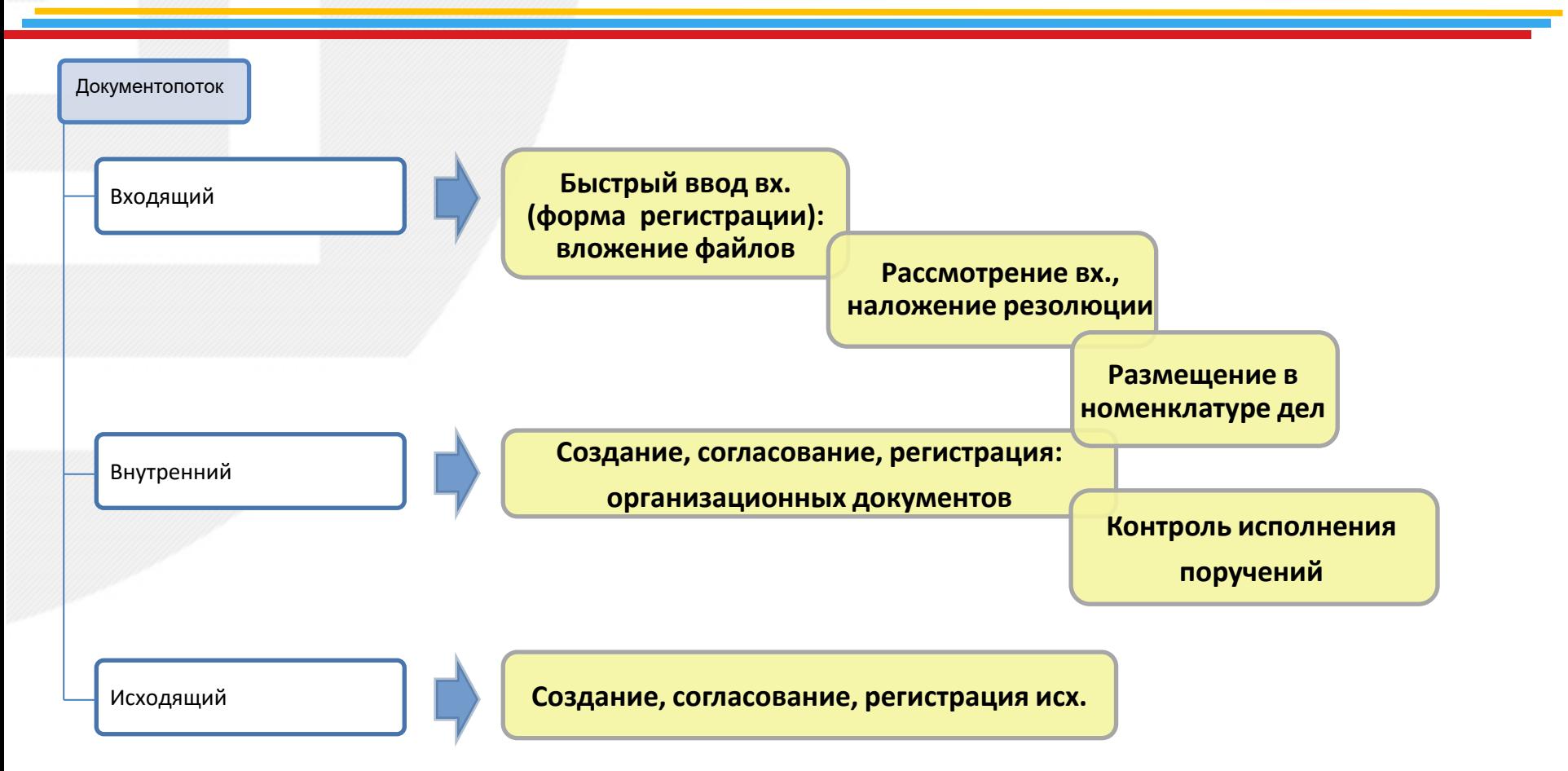

## **2.5. Организация документооборота. Настройка структуры организации.**

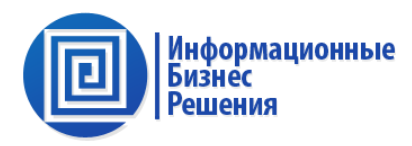

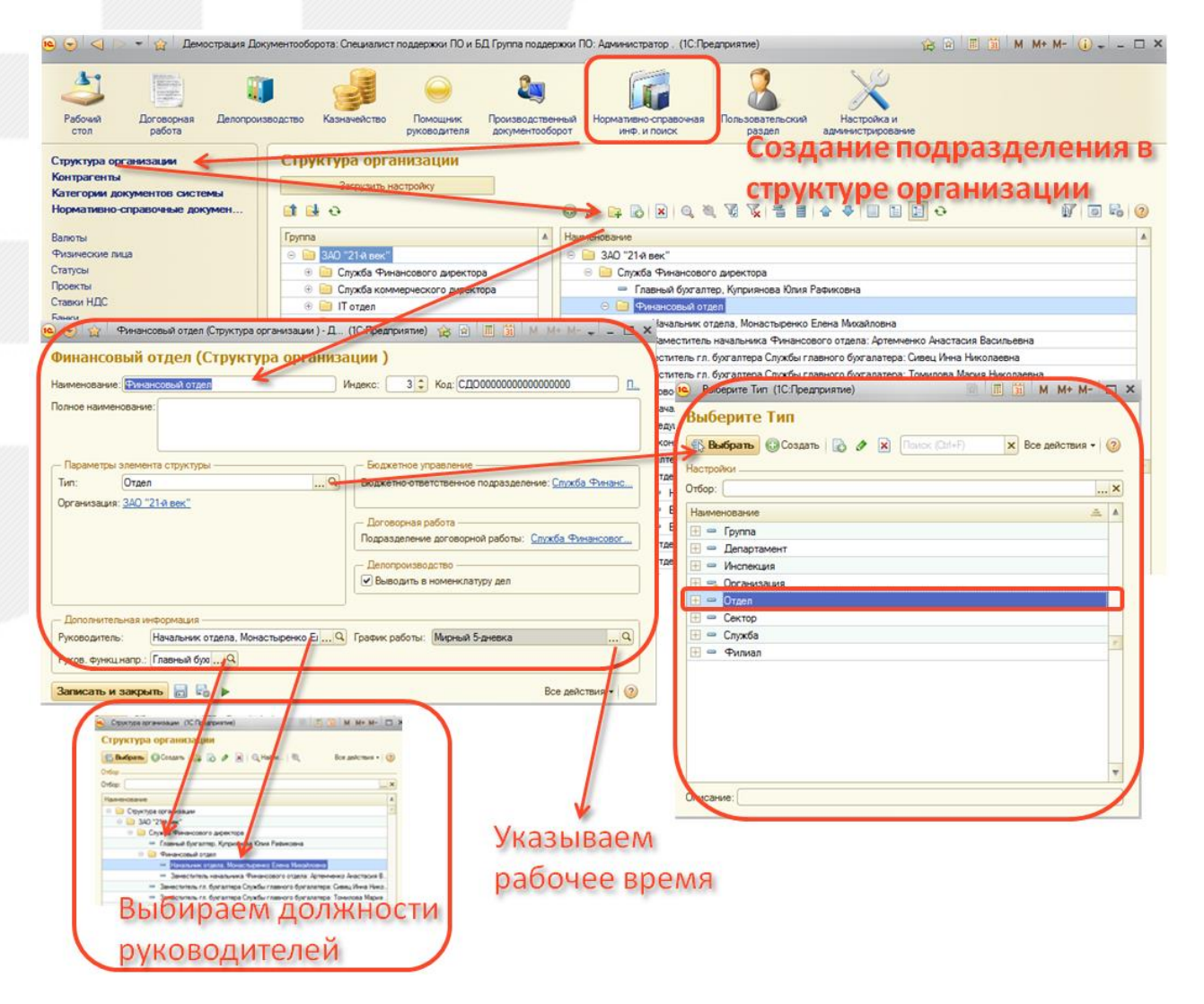

Организация делопроизводства начинается с процедуры настройки Структуры организации: задаем подразделения, должности.

## **2.6. Организация документооборота. Настройка сотрудников.**

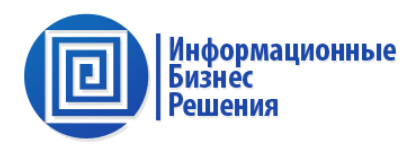

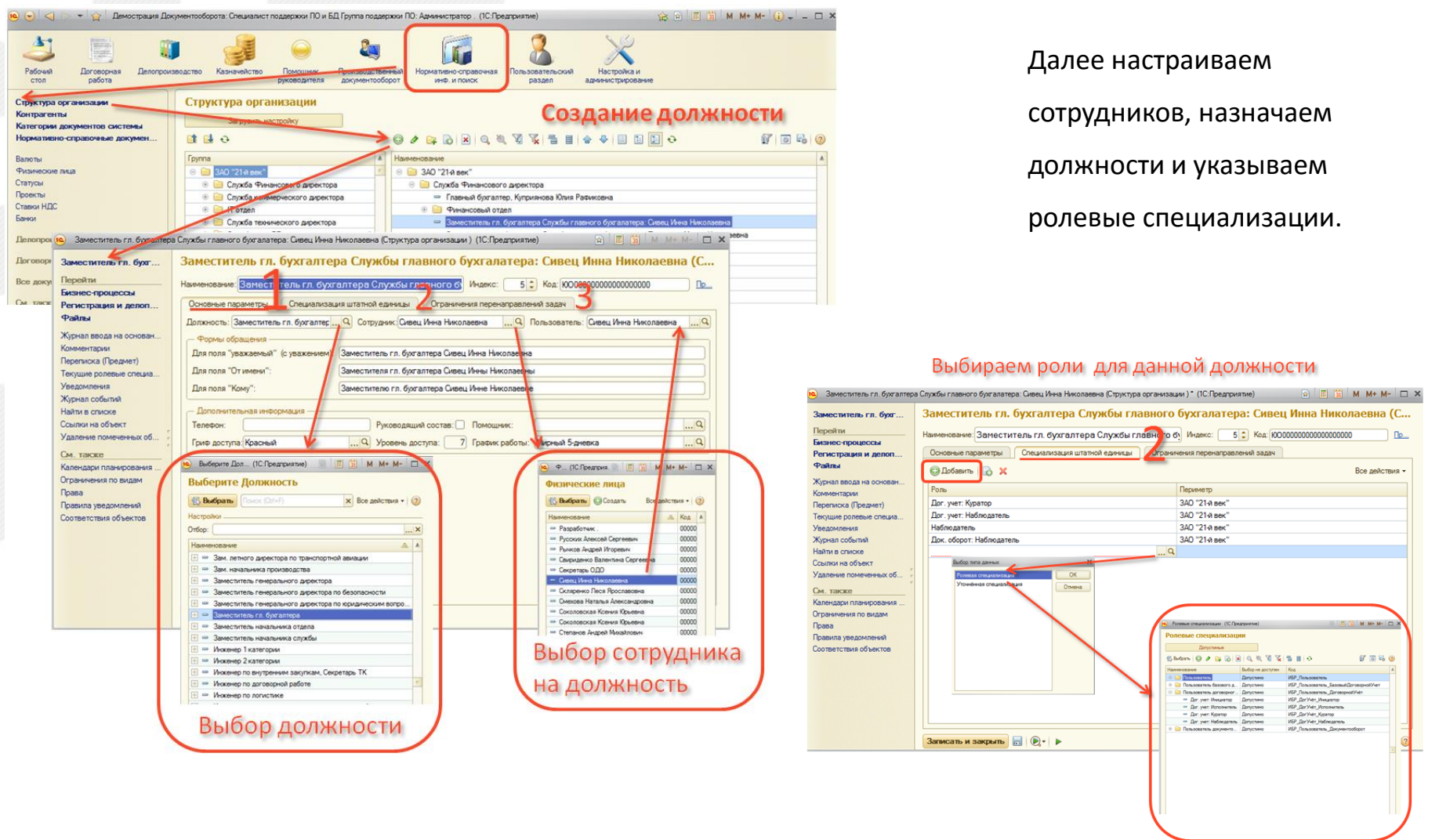

## **2.7. Организация документооборота. Настройка Номенклатуры дел.**

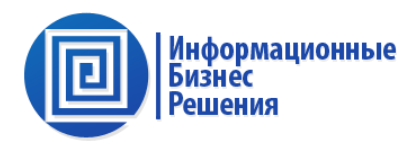

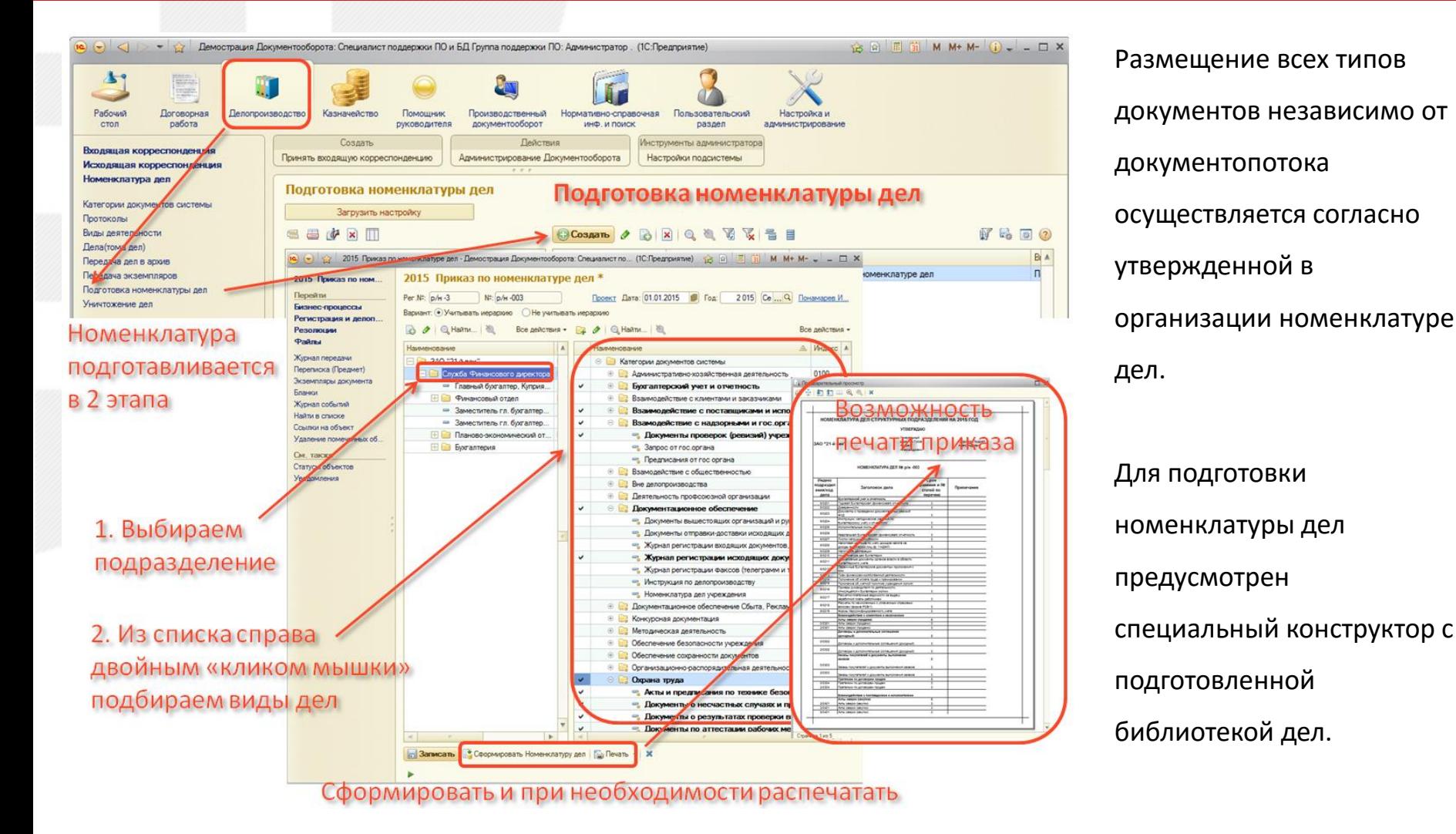

#### **2.8. Организация документооборота. Настройка Нумераторов.**

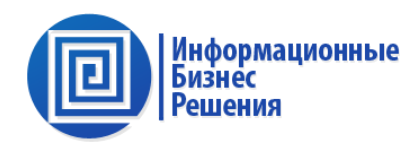

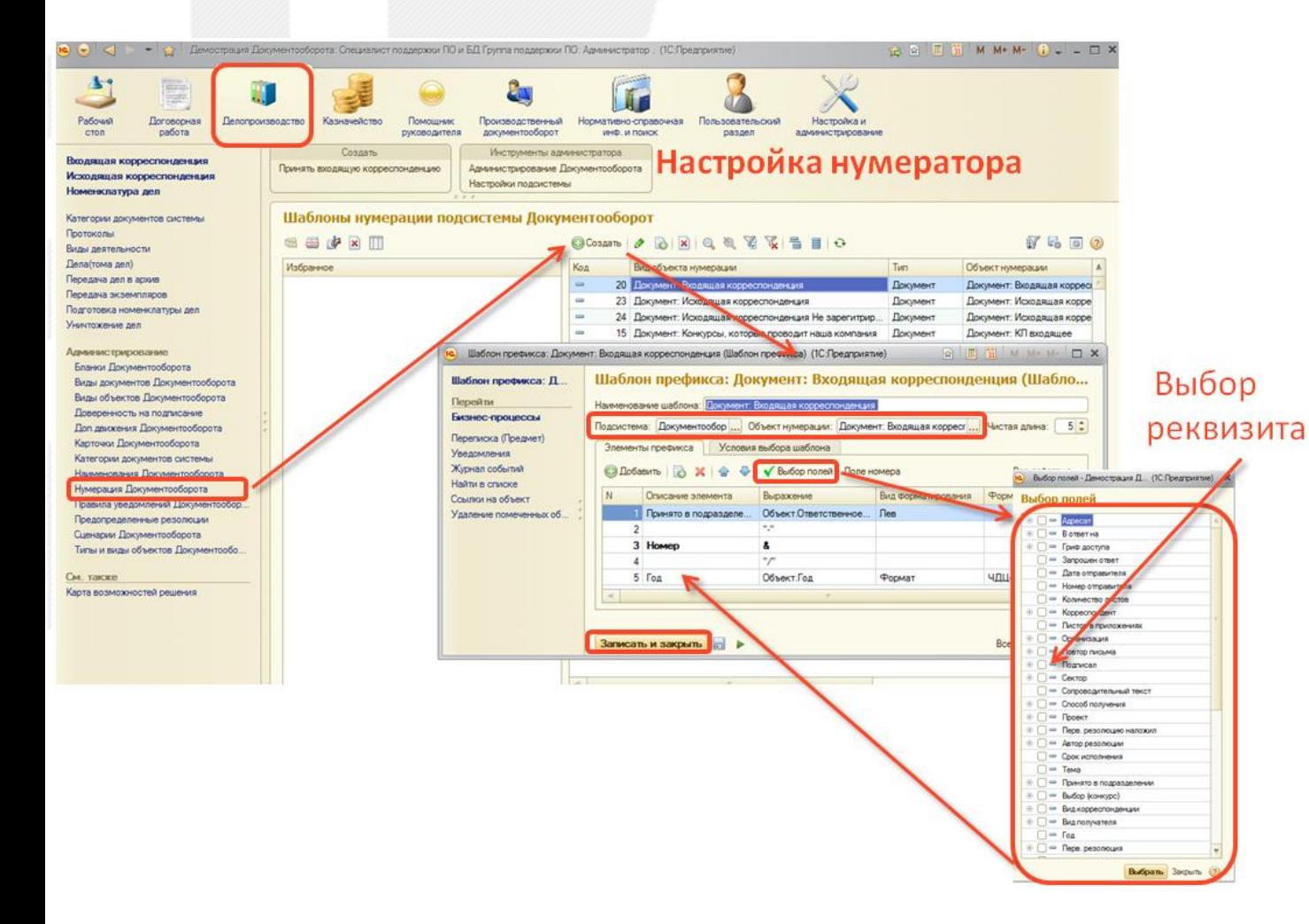

Настройка нумератора выполняется с помощью конструктора и позволяет сформировать номер с учетом любой возможной комбинации реквизитов и счетчика.

## **2.9. Организация документооборота. Настройка печатных бланков.**

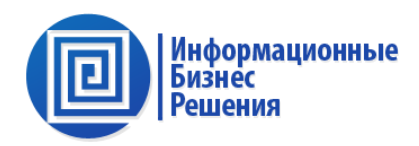

#### Настройка бланка

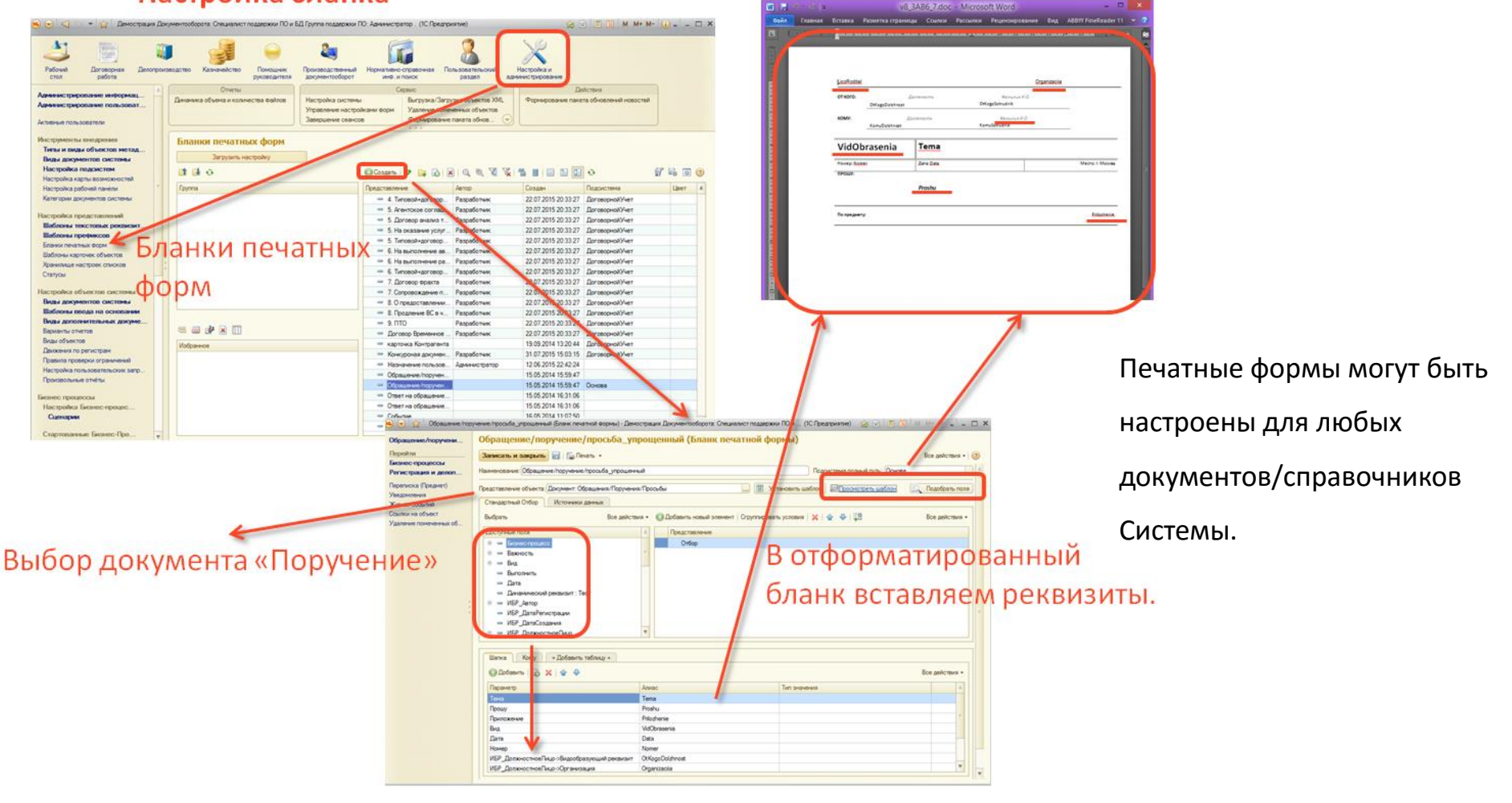

### **2.10. Обработка входящего документопотока. Ввод Входящего.**

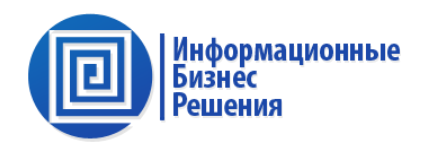

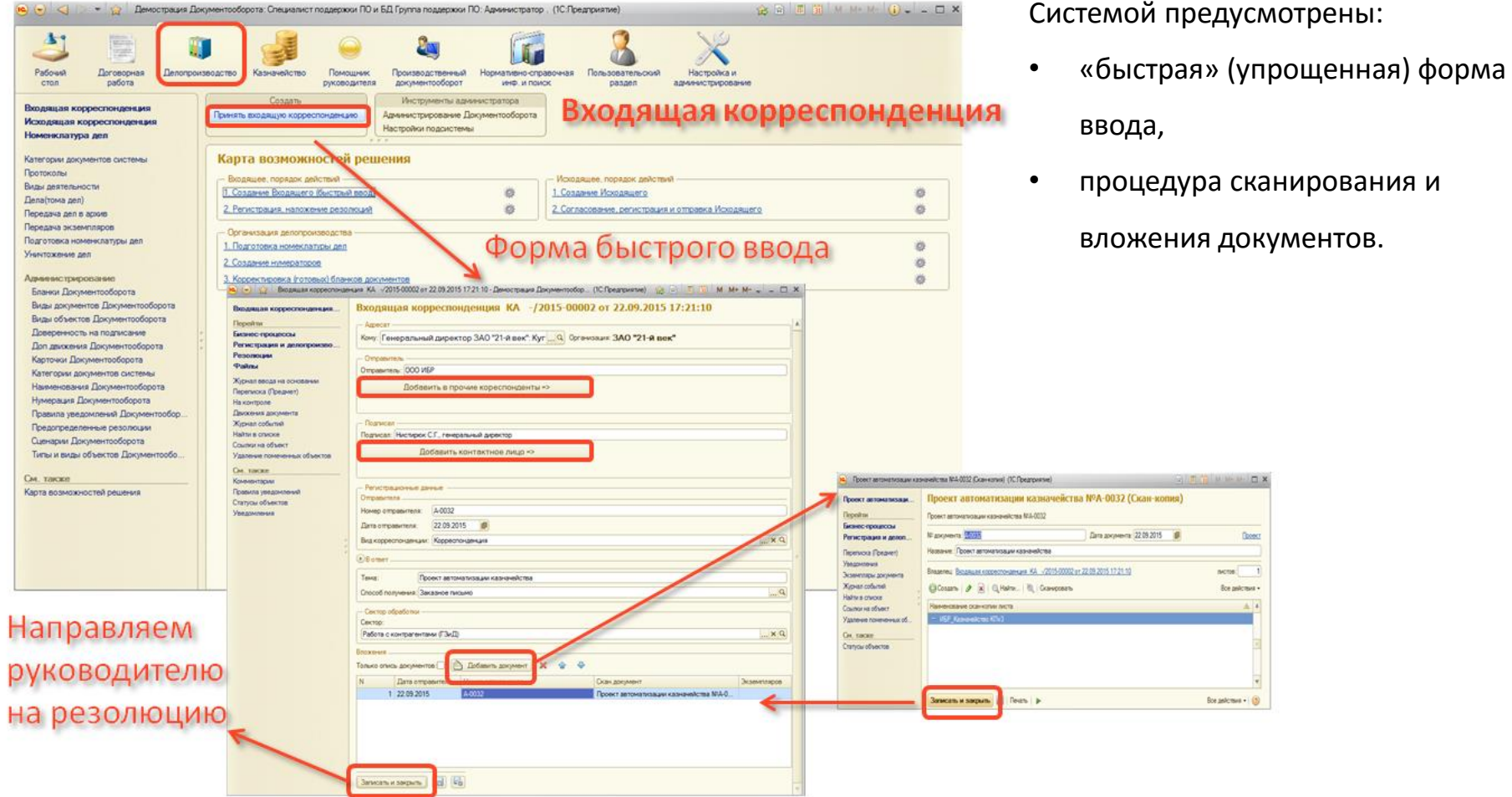

## **2.11. Обработка входящего документопотока. Регистрация и направление адресатам.**

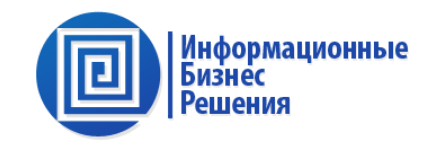

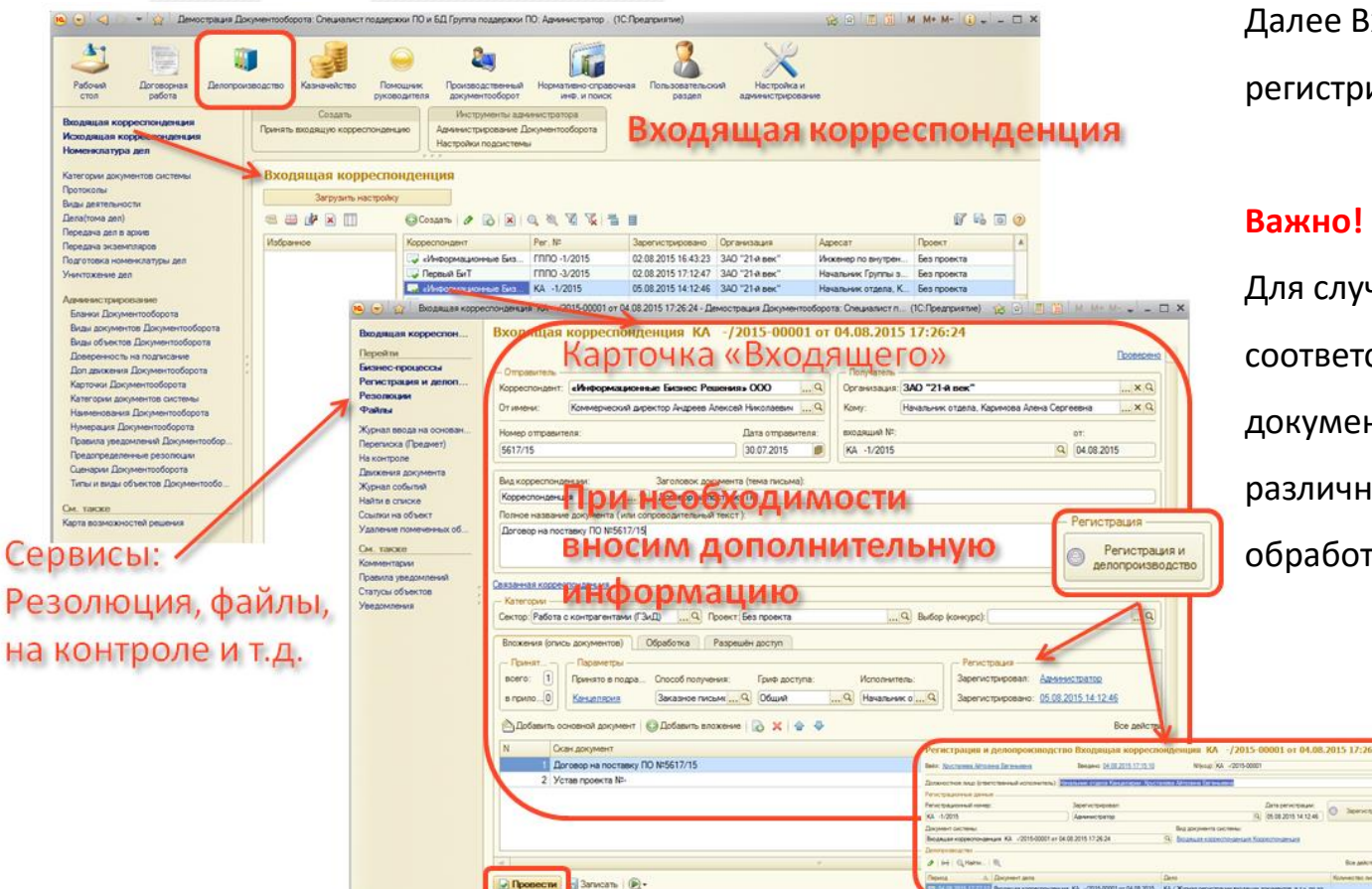

Pe<sub>3</sub>

ходящий документ ируется (авто или вручную)

чае, когда одному № Вх. ствует несколько сканов нтов Системой предусмотрен ьій порядок их рассмотрения, тки и прав доступа.

#### **2.12. Обработка входящего документопотока. Наложение резолюции.**

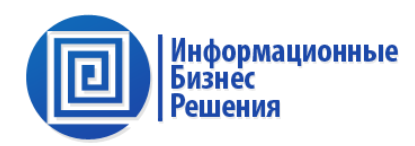

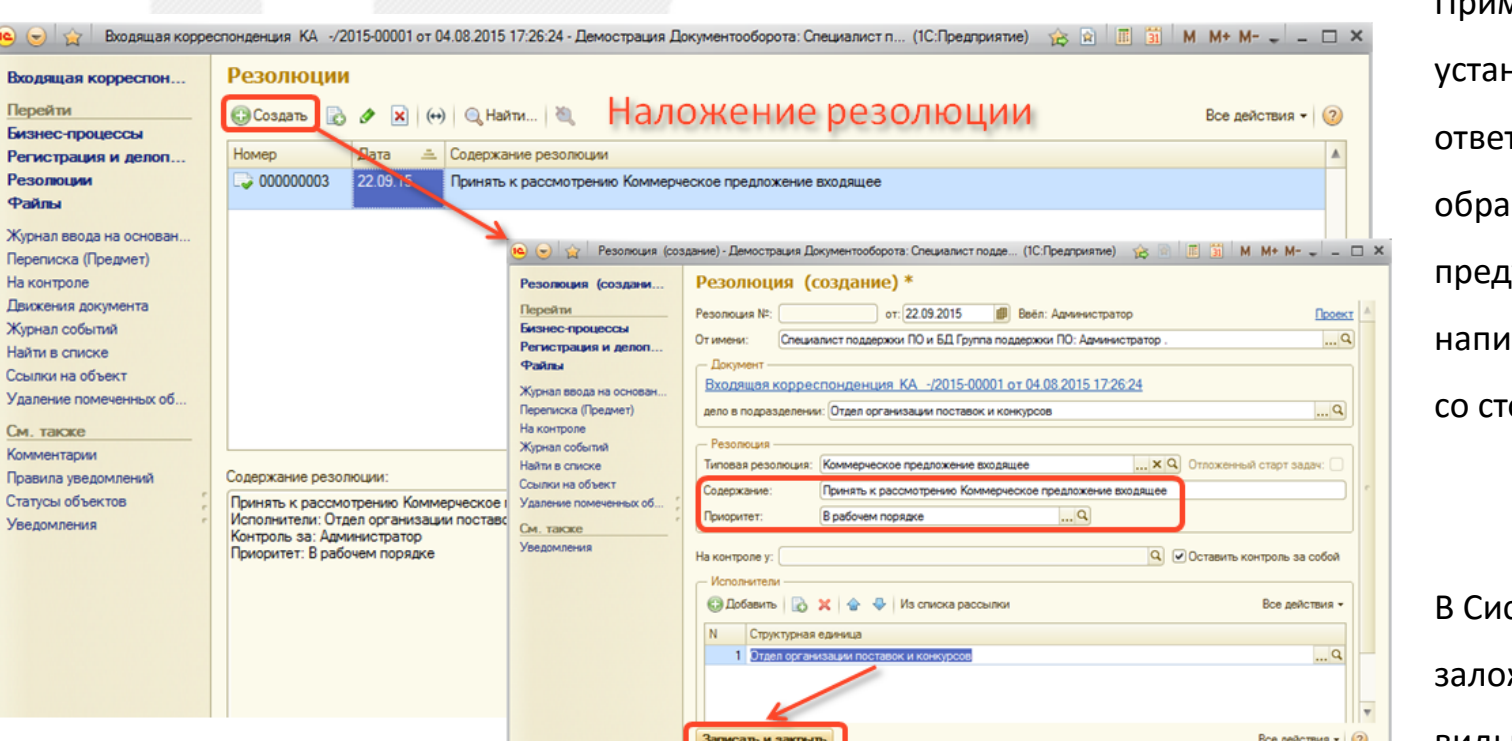

Система направляет документ на рассмотрение руководителю данного подразделения

Применение резолюции навливает гственных и сроки ботки поручений, предусматривает сания краткого отчета ороны ответственного.

стему могут быть жены стандартные виды резолюций: «Срочно», «В работу», «Для информации» с заданными сроками и ответственными.

### **2.13. Обработка внутреннего документопотока. На примере Сл. записки.**

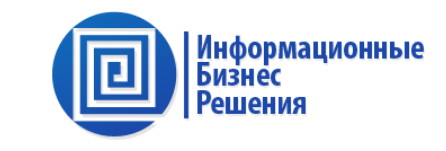

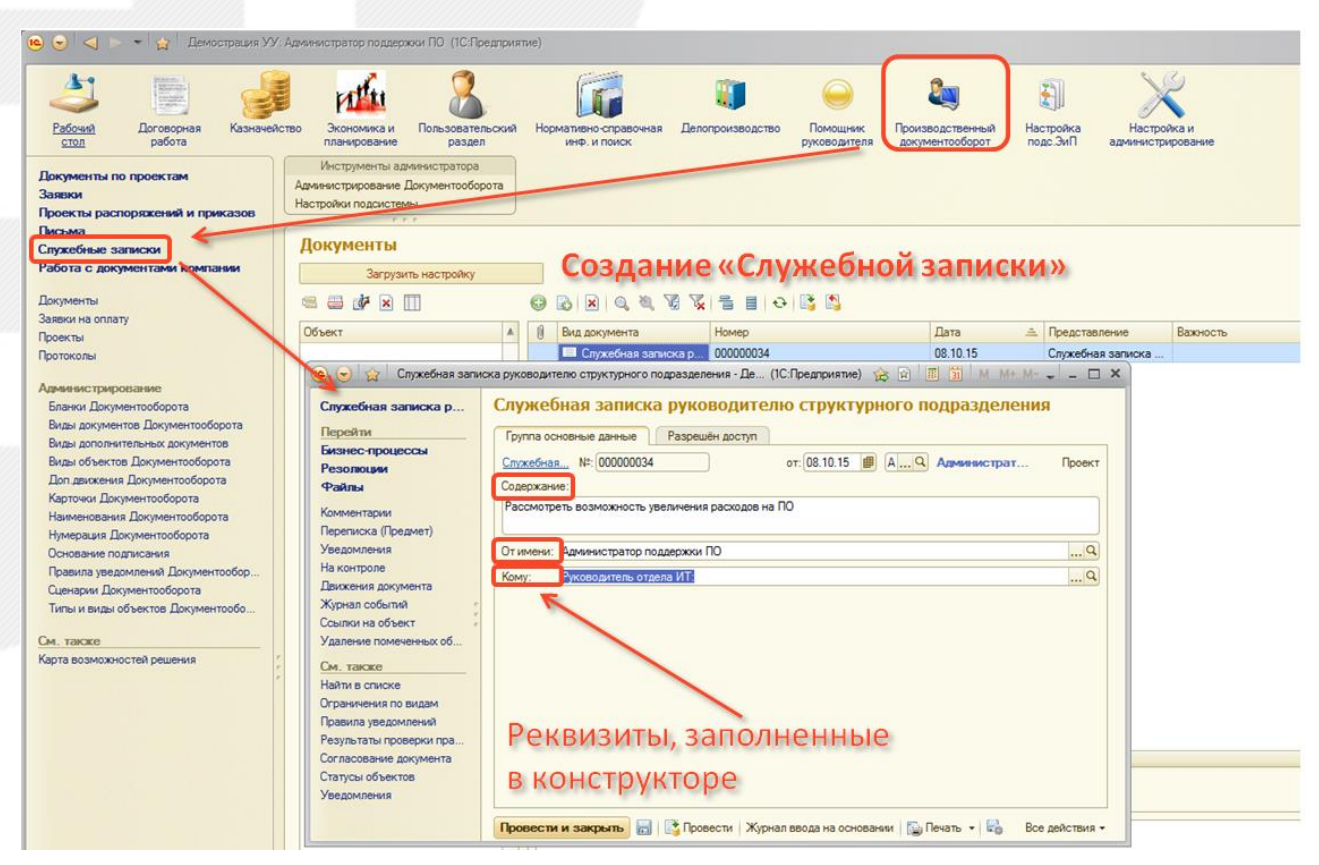

Системой предусмотрена обработка всех типов внутренних документов:

- Сл. записки;
- Протокол;
- Распоряжение;
- Приказ и т.д.

## **2.14. Обработка внутреннего документопотока. На примере Протокола.**

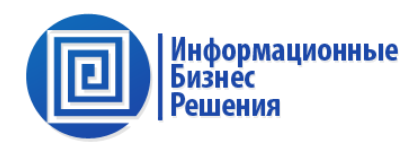

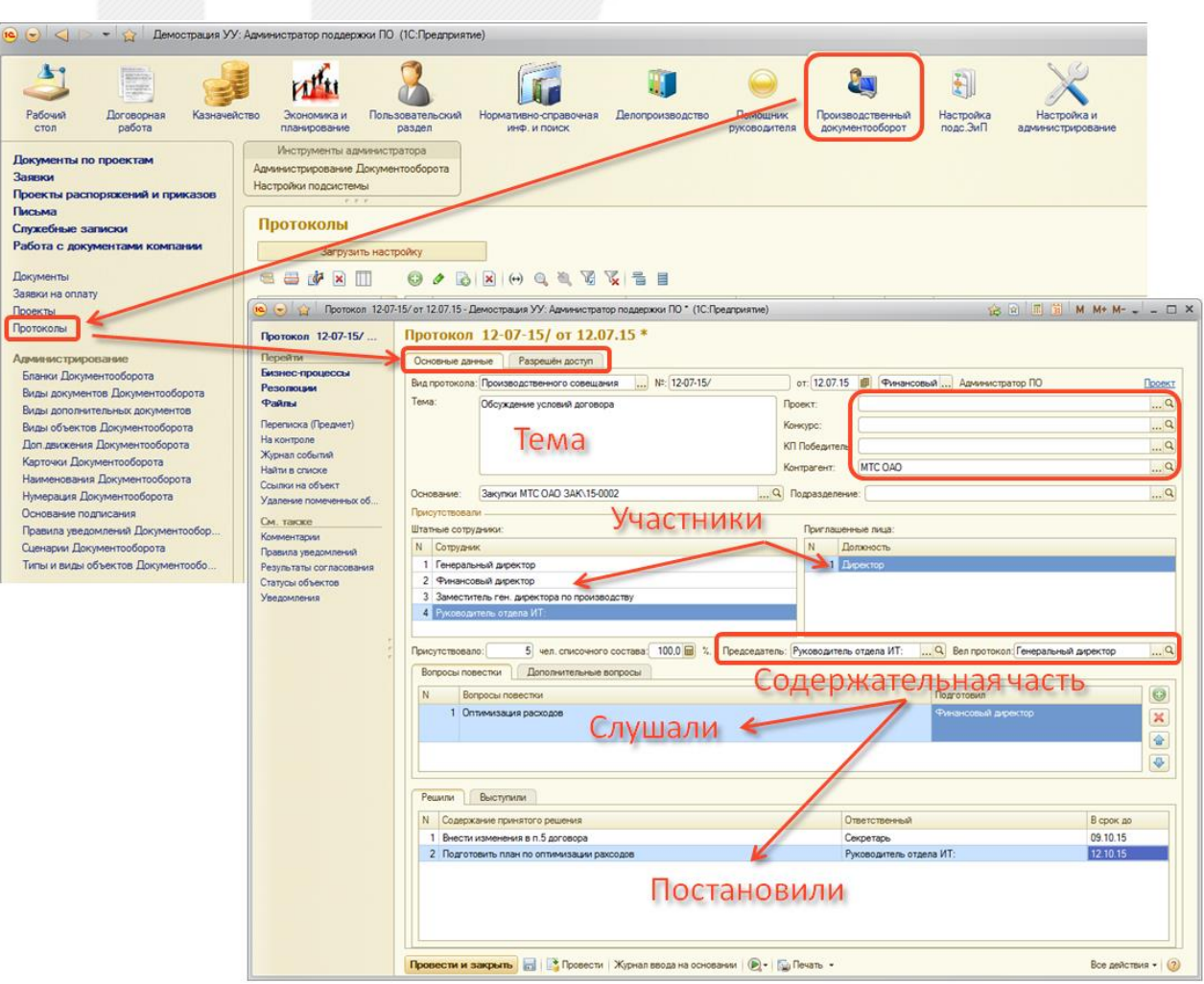

Карточка протокола позволяет

фиксировать:

- Тему мероприятия;
- Участников;
- Сторонних участников;
- Повестку и ответственных;
- Принятые решения,

ответственные, сроки.

Протоколы могут согласовываться, регистрироваться, печататься в фирменные бланки.

#### **2.15. Конструктор внутренних документов.**

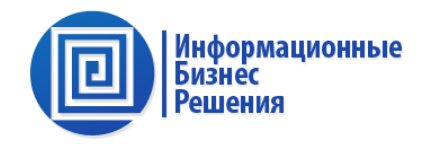

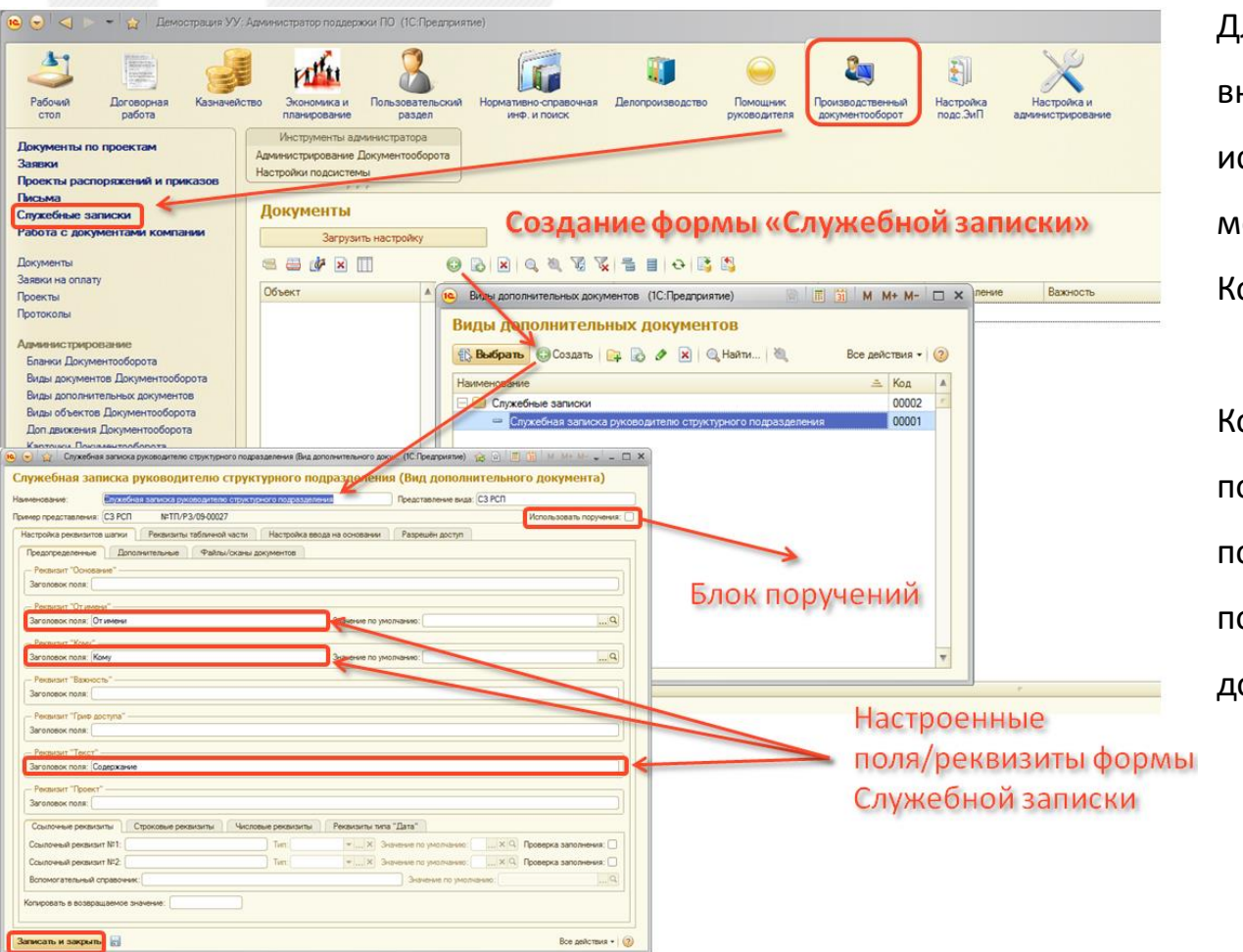

Для настройки карточек внутренних документов используется отдельный механизм: Конструктор форм.

Конструктор форм доступен в пользовательском режиме и позволяет закладывать любые по сложности формы документов.

## **2.16. Внутренний документопоток. Создание поручений.**

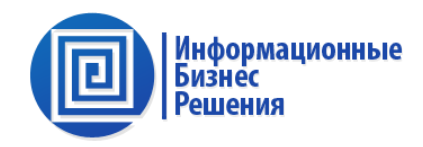

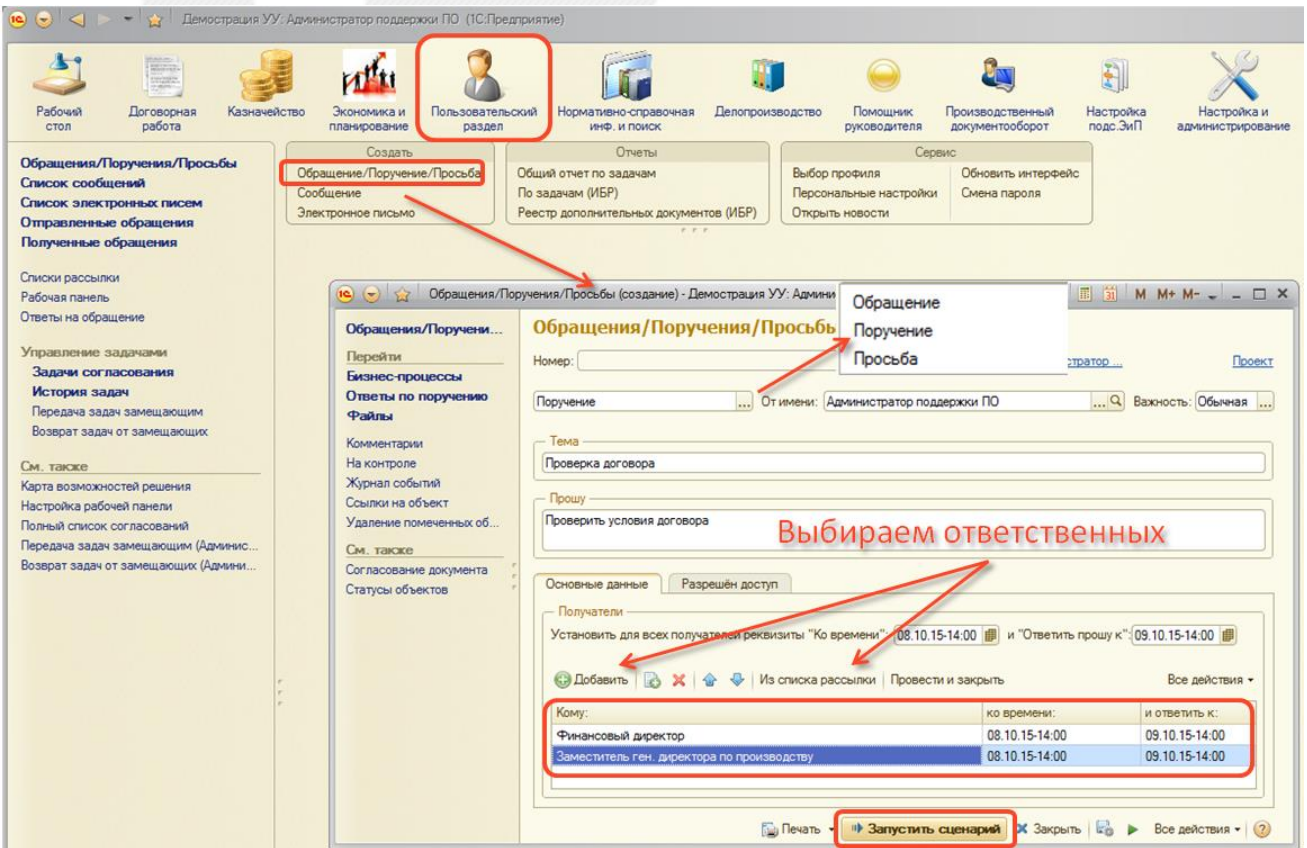

Обращение/Поручение/Просьба могут быть созданы по документу (Сл. записке, Протоколу, Приказу, Договору и т.д.) либо как самостоятельный документ.

#### **2.17. Внутренний документопоток. Передача/возврат задач замещающим.**

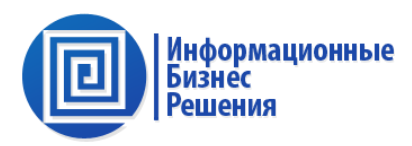

#### Передача/возврат задач замещающим • • Демострация УУ: Администратор поддержки ПО (1С: Предприятие) ☆ ☆ ☆ ■ 前 M M+ M- ① - - □ ×  $\leq$ Системой предусмотрена Настройка и начейство Экономика и Пользовательский Нормативно-справочная Лепопроизводство Помощник Производственный Настройка возможность передачи дел от планирование раздел инф. и поиск руководителя документооборот подс.ЭиП администрирование Создать Отчеты Cenevic Обращения/Поручения/Просьбы Обращение/Поручение/Просьба Общий отчет по задачам Выбор профиля одного сотрудника другому. Список сообщений Сообщение По задачам (ИБР) Персональные настройки Список электронных писем Электронное письмо Открыть новости Реестр дополнительных документов (ИБР) Отправленные обращения Полученные обращения Карта возможностей решения Списки рассылки - Сервис Управление задачами OTUATI Рабочая панель Выбор профиля пользователя 寡 Создать: список рассылки 姜 Общией отчет по задачам 道 Ответы на обращение Персональные настройки 激 券 По задачам (автору, испол... ) Создать: согласование, подп... Управление задачами Создать: поручение, просьбу 源 Задачи согласования Передача задач замещающим 卷 История задач 心 История задач Передача задач замешающим Возврат задач от замещающих возврат задач аналогичен) См. также Карта возможностей ре (•) (+) [+2] Передача замешающим (создание) - Демострация УУ: Администратор поддержки ПО (1С: Предприятие) ☆ 同国前 M M+ M- J \_ ロ × Настройка рабочей пан Передача задач замещающим (создание) Передача задач за Полный список согласс Перейти Дата: 08.10.2015 0:00:00 曲 Ввёл: Администратор ПО Передача задач замещ Бизнес-процессы Выбираем адресат (специалиста) Возврат задач от замец Файлы Пользователь: Администратор ПО  $Q$   $\triangleright$ Переписка (Предмет) Текущие задач которому будут направлены задачи Лвижения документа Задача **MARKS MOTORHOL** Журнал событий **Don** Пользователь Найти в списке Принята Адм Ссылки на объект Appy Администратор ПО Удаление помеченных об. Ознакомление с результатами Принята Agm Руководитель отдела ИТ: согласования 000000104 от Agwy Администратор ПО  $\blacktriangleright$ • Отправить задачи замещающему

«Информационные Бизнес Решения» © 2015 Москва

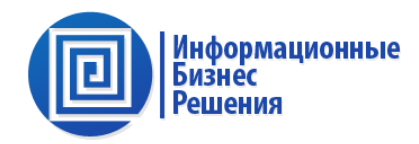

#### Список рассылки

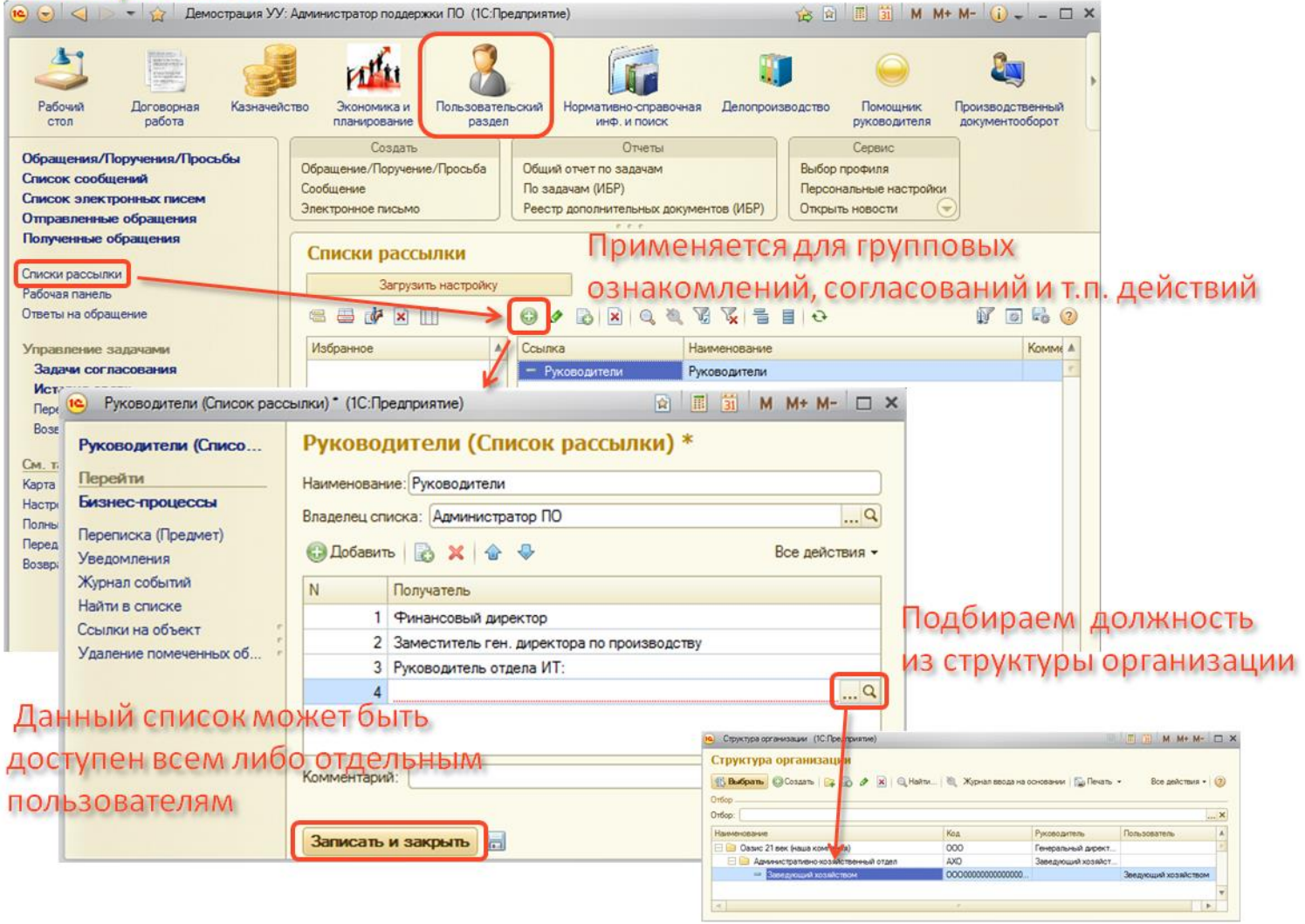

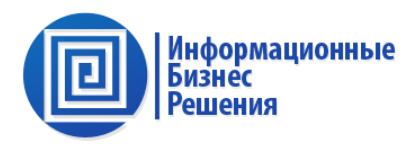

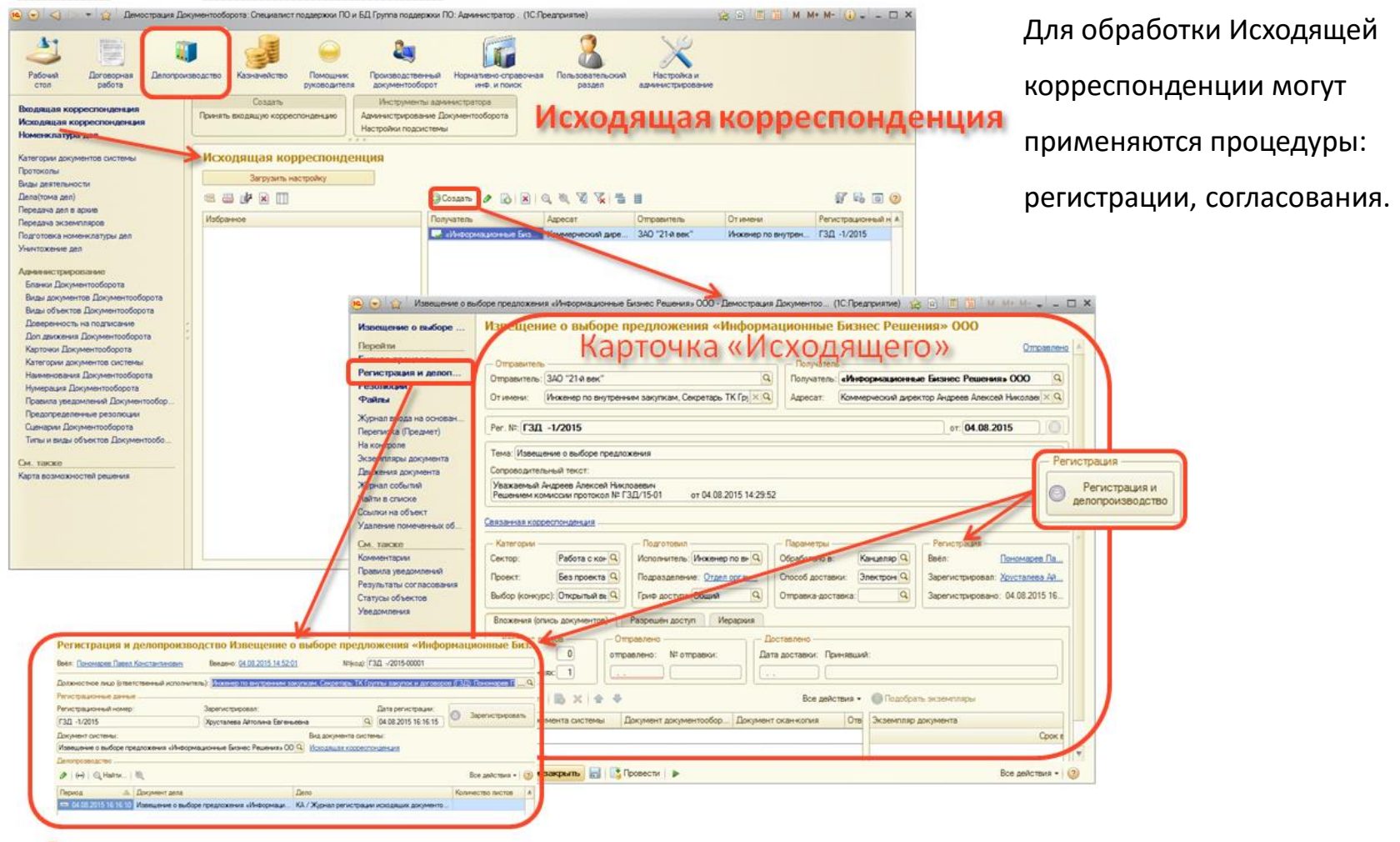

#### Регистрация в делопроизводстве

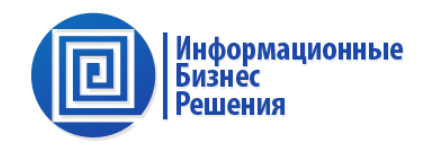

#### Старт бизнес-процесса

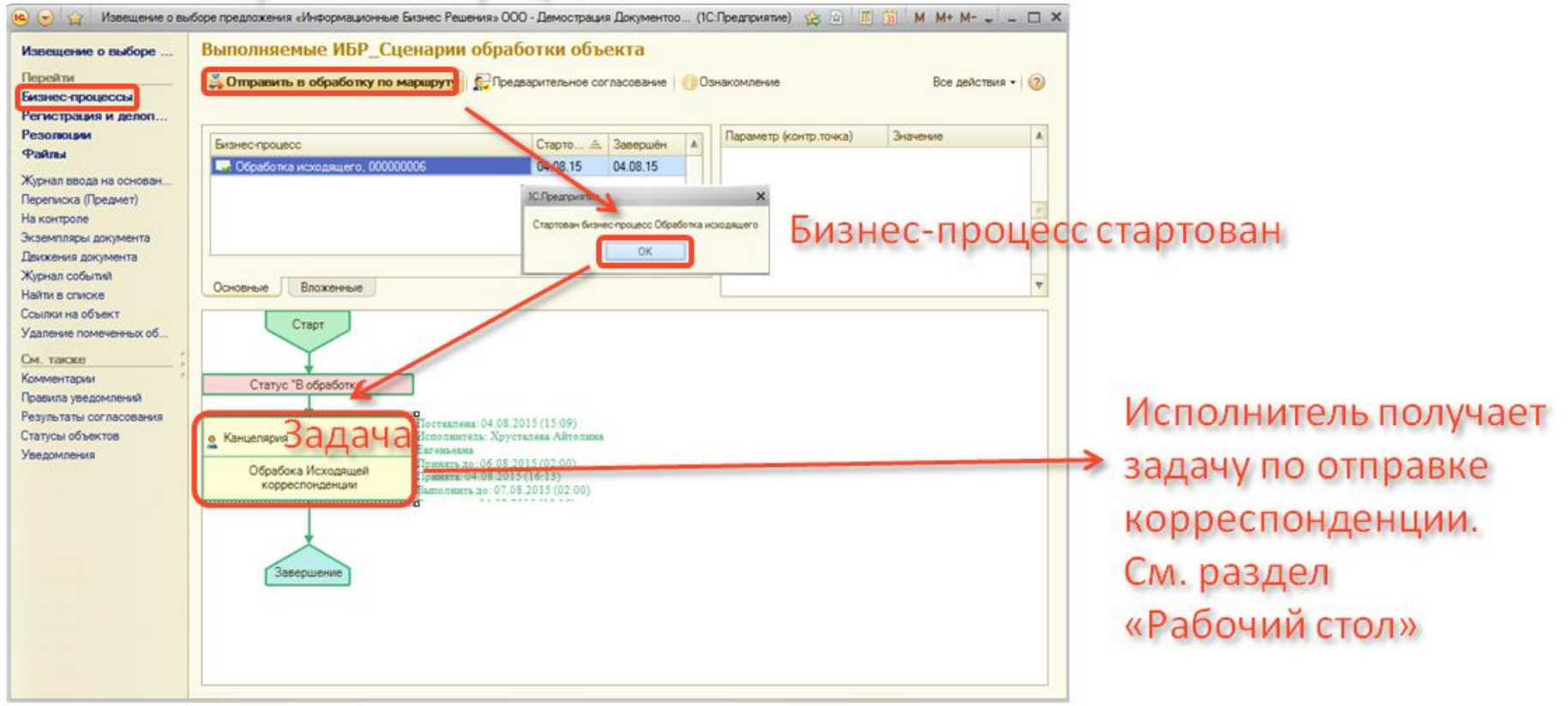

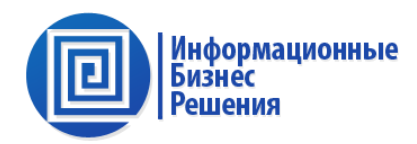

#### Управление задачами.

#### Исполнитель принимает задачу,

#### выполняет ее и отмечает ее как выполненную.

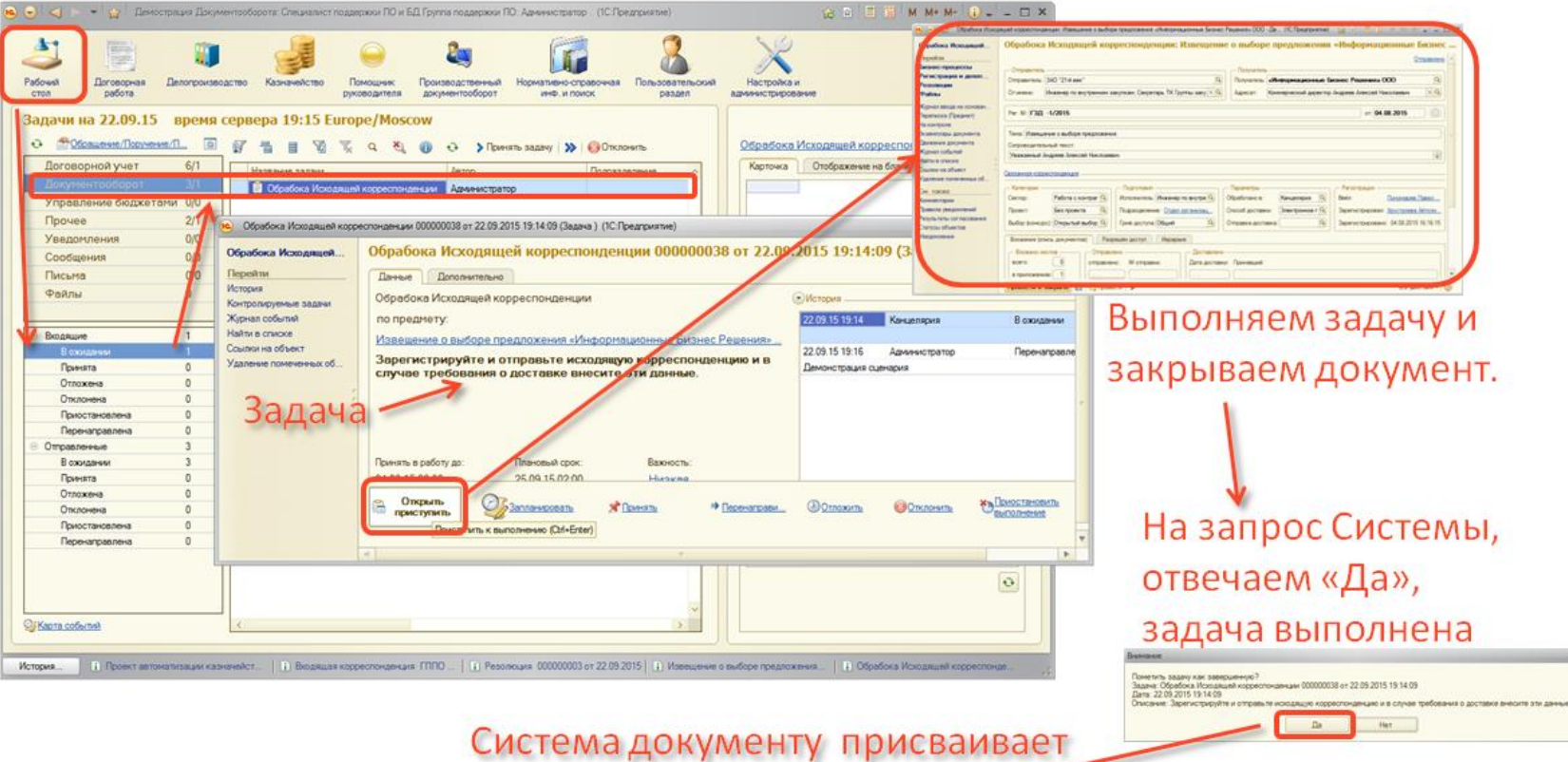

## соответствующий статус

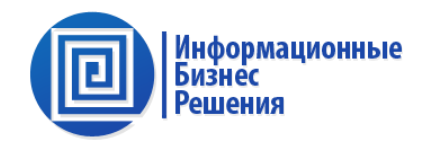

## **Блок интеграции**

Предназначен для объединения типовых и доработанных конфигураций.

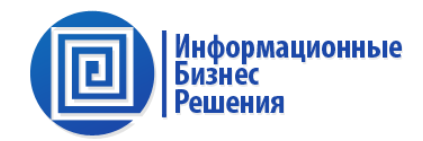

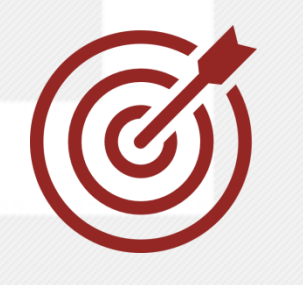

**Создание единого on-line пространства данных при эксплуатации нескольких конфигураций 1С:8**

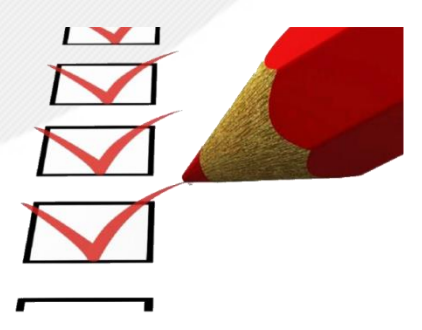

Объединение справочников

Объединение документов

Формирование консолидированной отчетности

#### **3.2. Блок интеграции (И10). Схема**

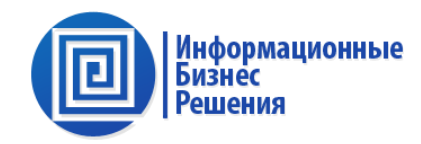

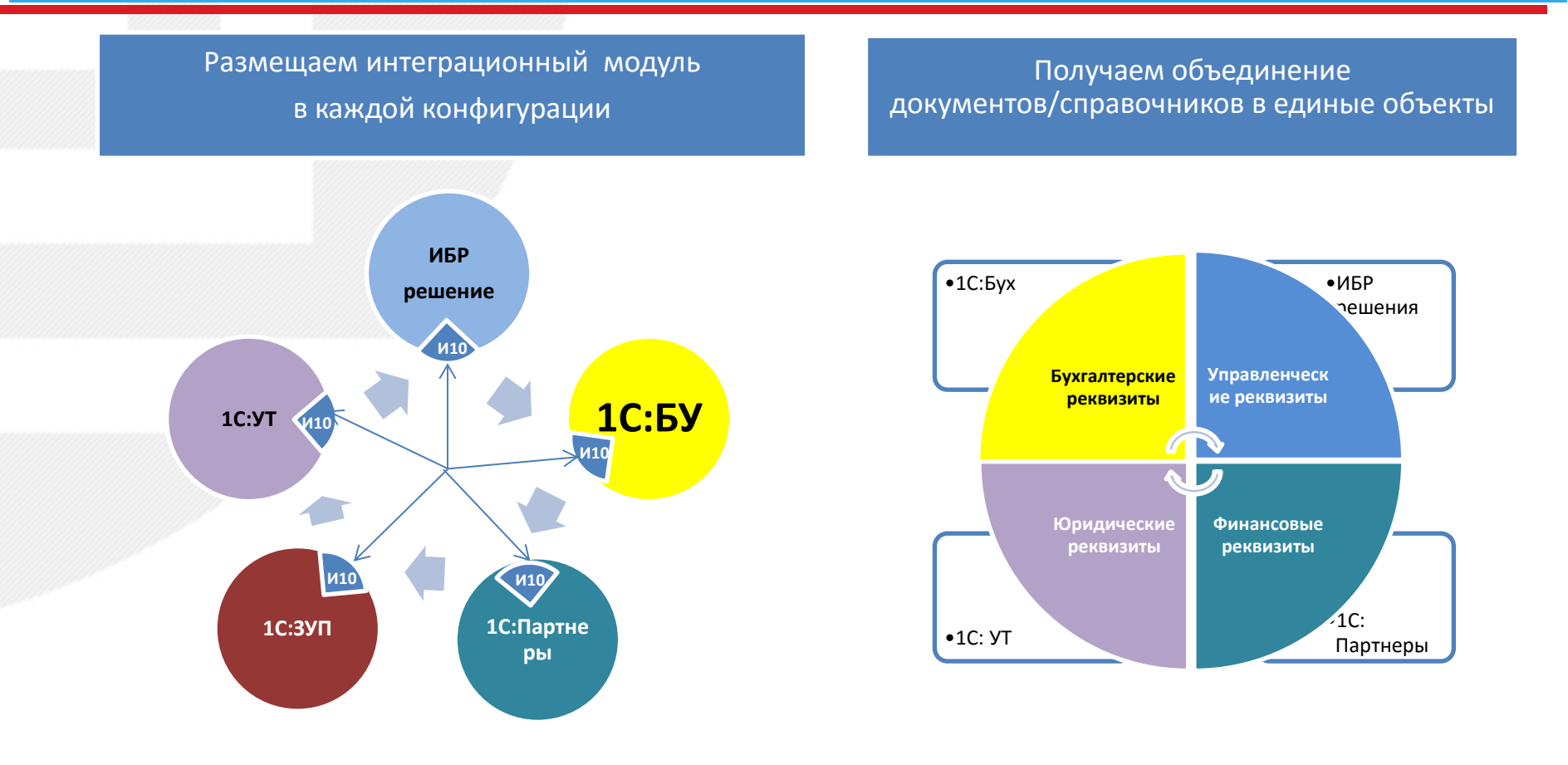

Единые документы/справочники доступны из любой открытой конфигурации, доступ ограничен соответствующими правами.

«Информационные Бизнес Решения» © 2015 Москва

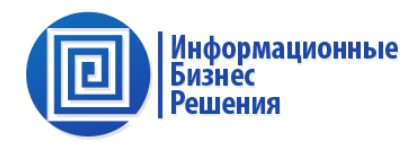

## *Руководителям*

Получать объединенные (и достоверные) данные нескольких конфигураций

## *Администраторам*

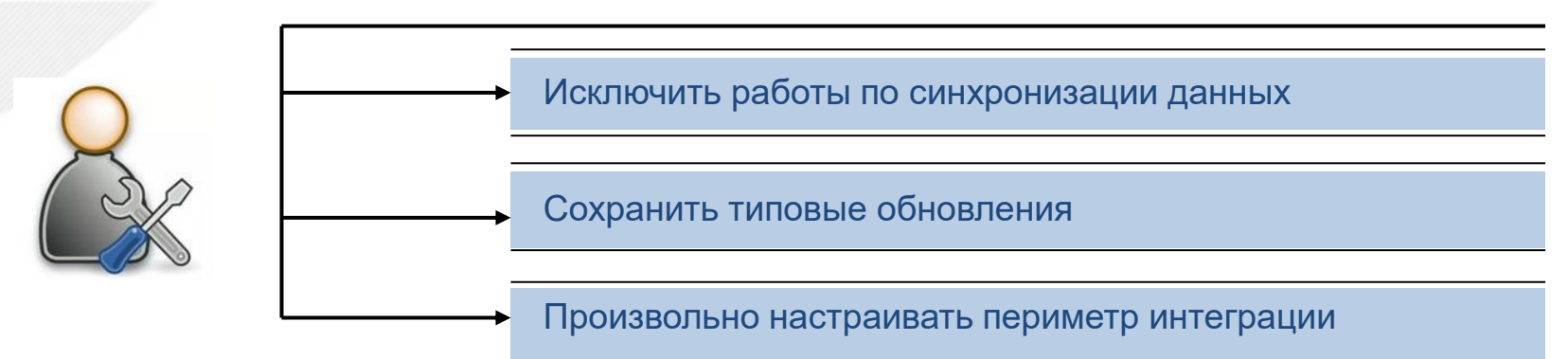

#### **3.4. Внедрение системы позволит**

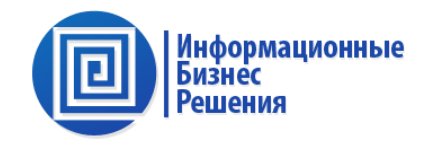

## *Сотрудникам компании*

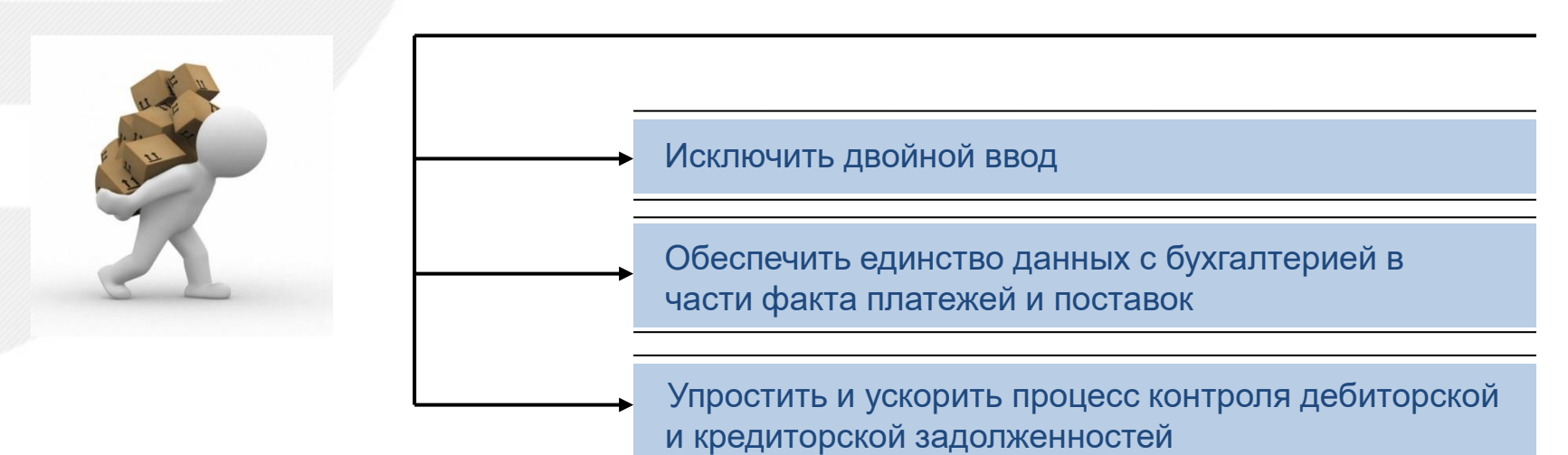

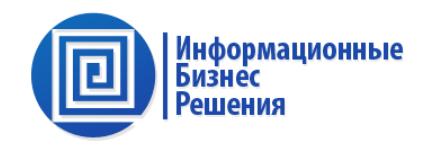

#### 1С:Бухгалтерии 3.0, карточка контрагента

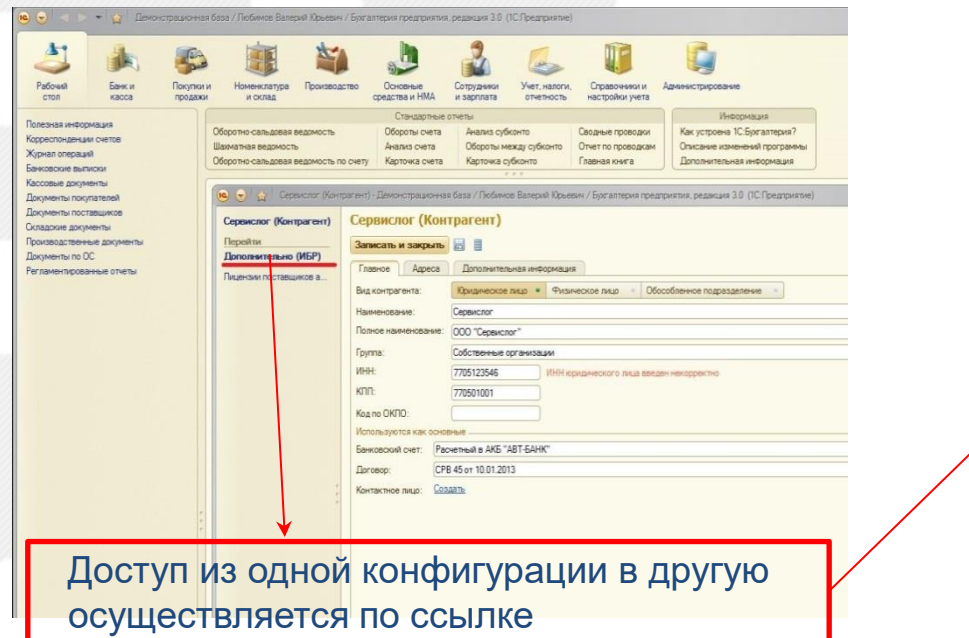

#### ИБР: Документооборот 10, карточка контрагента (и/или 1С:УТ, 1С:КА и т.д.)

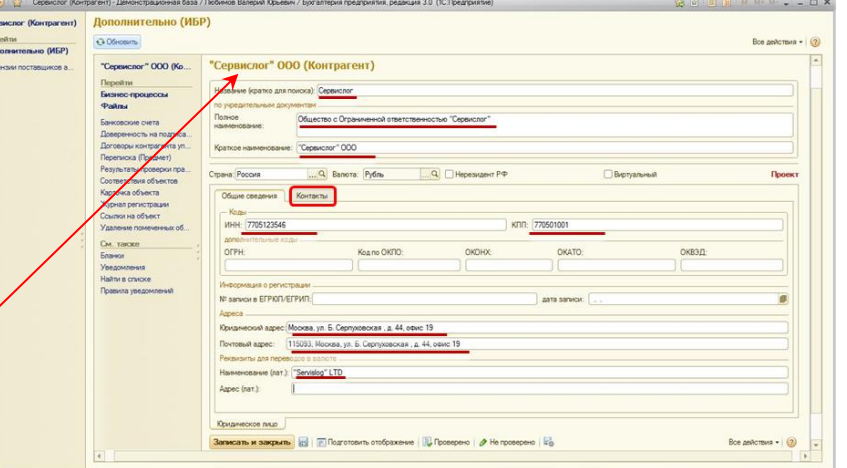

После настройки интеграции «Контрагенты», «Договоры» и другие справочники/документы воспринимаются пользователями как объединенные объекты и все изменения происходят в режиме on-line.

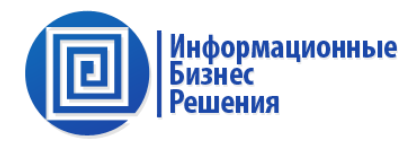

#### Блок интеграци

характеризуется минимальным вмешательством в архитектуру типовых и доработанных решений «1С»:

- в каждую развёрнутую конфигурации «1С» встраивается типовой интеграционный блок который:
	- o не затрагивает имеющиеся объекты конфигурации;
	- o не мешает применению обновлений от компании разработчика;
	- o имеет набор типовых готовых настроек на типовые решения «1С» на стандартные ситуации интеграции;
	- o имеет возможности тонкой настройки для «специфики» ситуаций Заказчика;
- соединение между информационными базами осуществляется с использованием технологий:
	- o Внешнего соединения (или web-сервисов);
	- o COM соединение;
- после обновления конфигураций «1С» (или других не ИБР) требуется выполнить процедуры:
	- o настроить и проверить соединения;
	- o настроить правила обмена данными и мэппинг реквизитов;
	- o выполнить первый интеграционный вход в Базы ИБР для синхронизации существующих объектов.

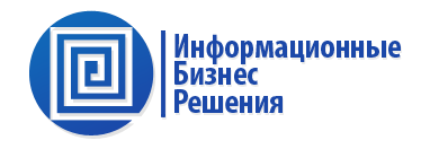

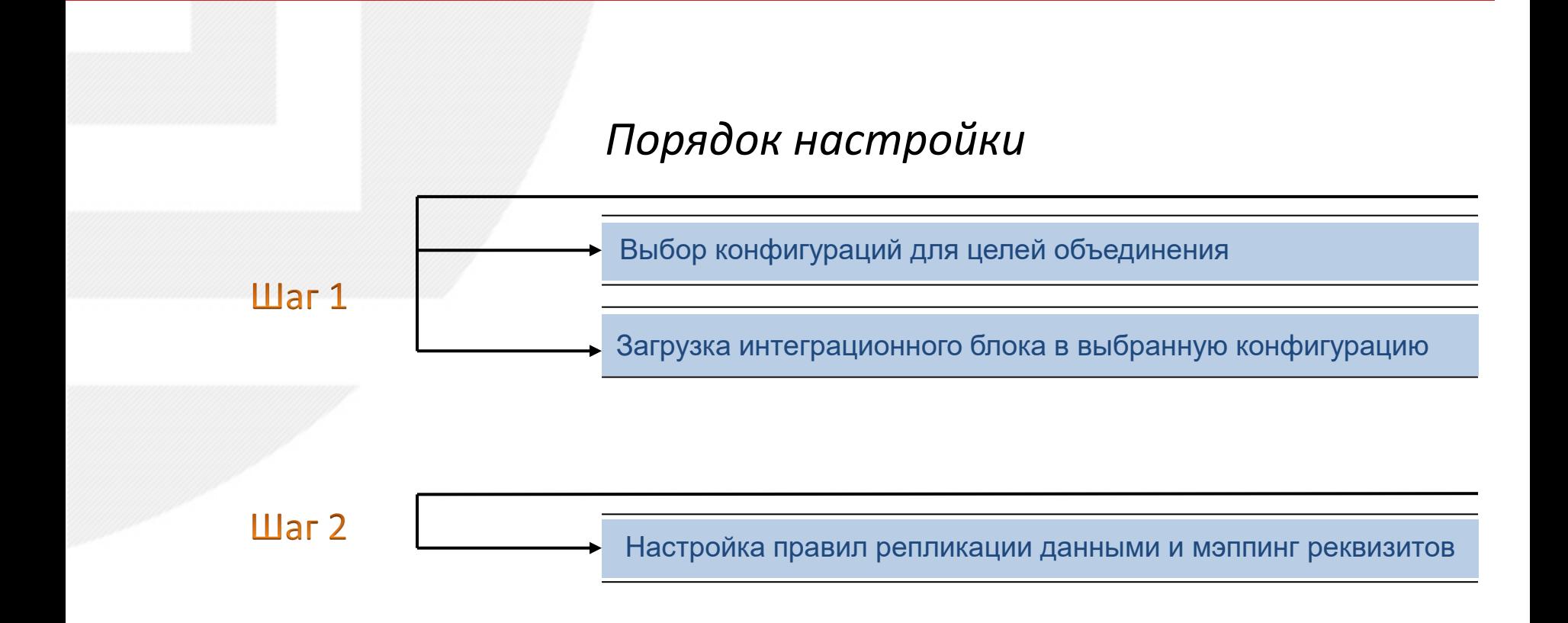

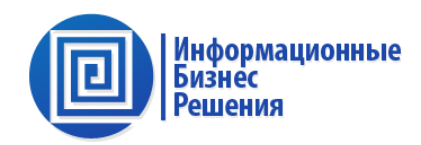

#### Настройка интеграции в части баз/конфигураций и узлов обмена: Конфигурация <!>  $\overline{\mathsf{x}}$ Действия ▼ © / B X ↑ → II X • Управление Предприятием Бухгалтерия предприятия, редакция 3.0 (3.0.37.35) + Учет путевых листов и ГСМ (грузовой и лет ⊝ № Общие **888 + П. Q.** Начальная страница Узлы синхронизации объектов Внешние базы данных ⊝ Эх Подсистемы Э. ИБР Интеграция <del>А</del> ← → <del>☆</del> Узлы синхронизации объектов  $\equiv$ Главной ⊝ Рай Планы обмена Создать ⊕ На УниверсальныйОбменСОМ Руководителю Kon Наименорацие Область пацием основные пац ⊝ Я Подписки на события  $\mathbf{H}$ База данных  $\omega$  vm Уm ym. ■ ИБР\_ПравилаПроверкиПередЗаписью Документа Банк и касса GS BY Эта база Бухгалтерия ИБР\_Правила Проверки Перед Записью Справочника ■ ИБР Иерархия Доступа .<br>элы синхронизации объектов) \* (1С:Предприятие) **D** x ИБР Обработка Заполнения Документов Продажи УТП (Узлы синхронизации объектов) ⊝ © Регламентные задания Главное Интеграция (Основной Правила синхронизации объект. **6** ИБР\_ЗапускОбмена Покупки Наименование: УТП Код: УТП ⊝ ■ Общие формы **YTN** База ланных: ن ا **III** ИБР РабочийСтол 88 Склад http://localhost/ibr3/ws/ibsco.1cws?wsdl WS-ссылка: **⊝ • МеЬ-сервисы** • ИБР ОбновлениеОбъекта Производство **⊝ NS-ссылки** Записать Еще  $\rightarrow$ Записать и закрыть МБР Обновление OC и HMA •• УТП (Внешние базы данных) (1С:Предприятие) ☆ 国前 M M+ M- ロ × **ПО Справочники** УТП (Внешние базы данных) ⊕ Ш ИБР\_НастройкиОбменаДанными Зарплата и кадры **Главное** Интеграция (Основной объект) **ПРОБОСТКИ** Записать и закрыть Записать Еще **\*** • • ИБР ИнтеграцияОбъекта 聖 Операции Код: 000000001 Наименование: • А ИБР Связанный Объект **SYTH** ○ Файловая • • Серверная Версия платформы: 8.3 **Е Регистры сведений** Тип базы  $\vert \cdot \vert$ Птурты serv-1c ⊕ | ИБР\_ОбменСоответствие Кластер серверов: **THE ИБР ИсторияОбменов** Имя базы на сервере: ibr3 Справочники Пользователь: Integration Пароль: Ö. **Администрирование** Вариант запуска: СОМ-соединение Интеграция

#### Добавление интеграционного блока в каждую конфигурацию

Далее Шаг 2. - настройка правил обмена…

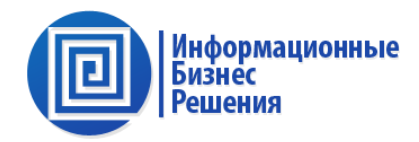

#### Настройка правил из конфигурации 1С:Бухгалтерия 3.0

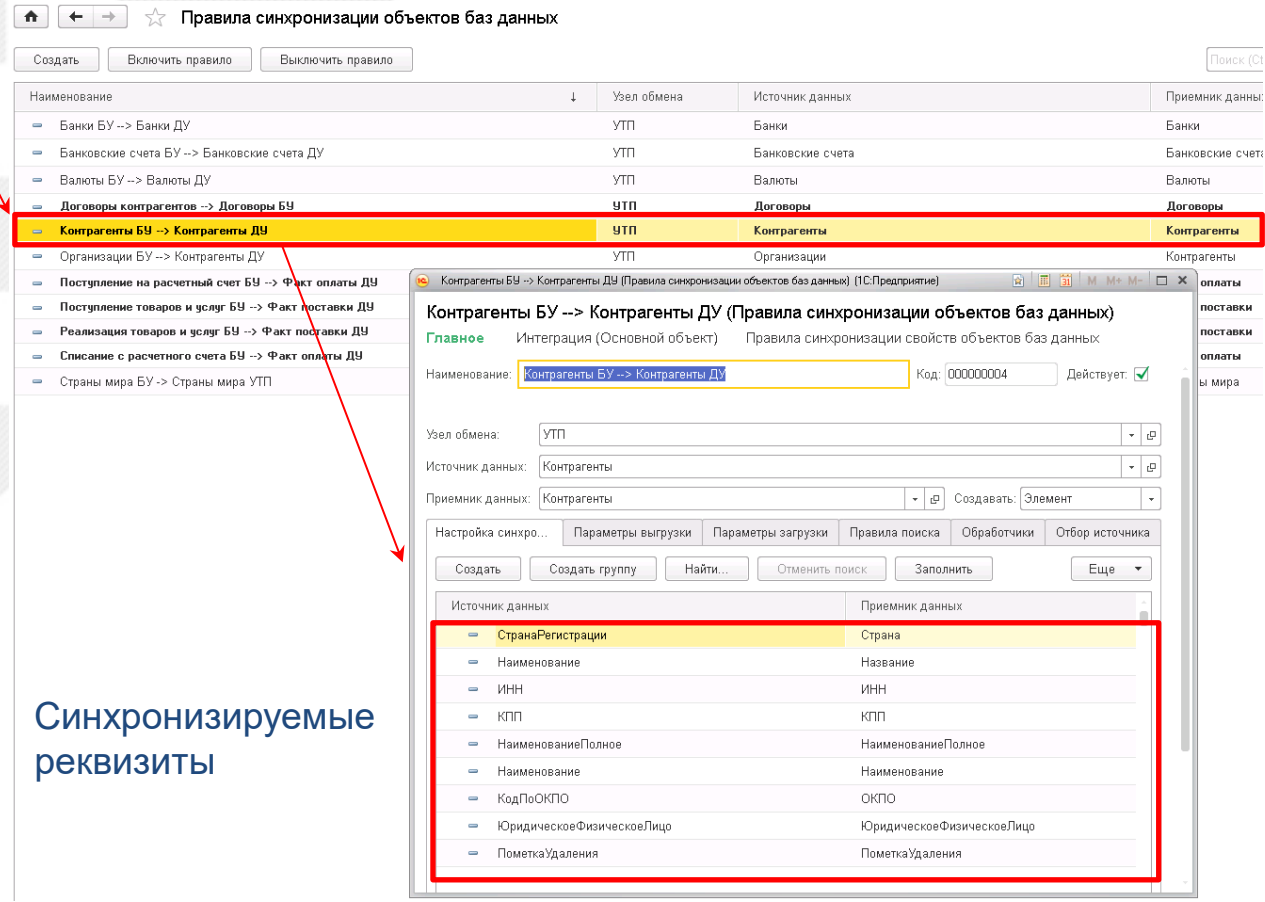

#### **3.9. Результат интеграции.**

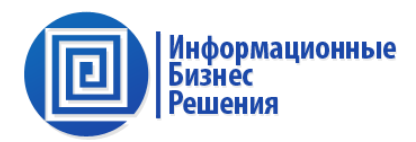

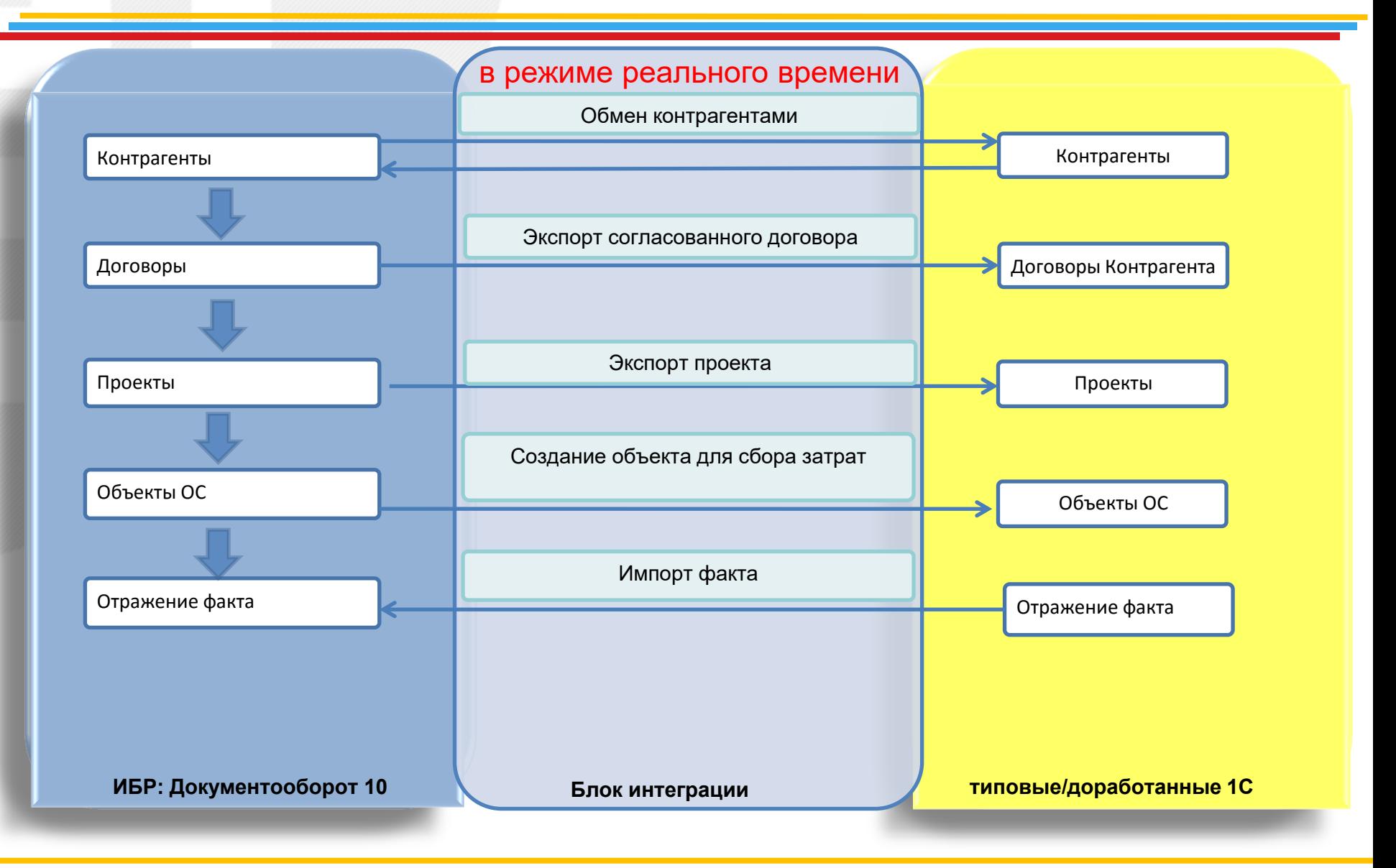

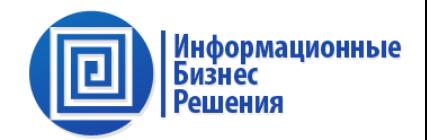

ОАО ГСК «Югория», автоматизация корпоративного казначейства, объединение 65 конфигураций 1C 77&8 в 65 филиалах, более 350 пользователей;

ОАО «Галс-Девелопмент», комплексный проект автоматизации, более 140 юр. лиц, 650 пользователей, объединение подсистем управления договорами, казначейством, бюджетированием, управления продажами, арендой, 1С:Бухгалтерии, управления делопроизводством;

ООО «БиоЛайн», автоматизация договорного учета/бюджетирования, более 150 пользователей, объединение договорного учета, бюджетирования с 1С:КА и БИТ.Финанс;

ГК «Сибур», ООО «Тобольск-Полимер», ООО «Тобольск-Нефтехим», автоматизация договорного учета, казначейства, скользящего бюджетирования, объединение с 1С:Бухгалтерией (доработанной), Системой планирования 1С:77 (не типовым решением), CRM.

Подробнее о проектах, [www.ibsco.ru.](http://www.ibsco.ru/)

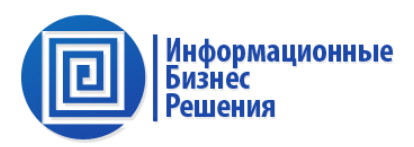

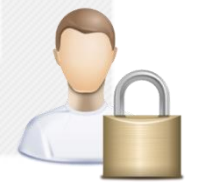

Гибкое управление правами доступа к данным (на уровне документа, подразделения, компании, группы компаний)

Удобная система оповещений в системе и по электронной почте и SMS

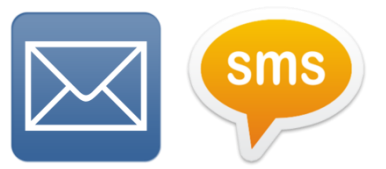

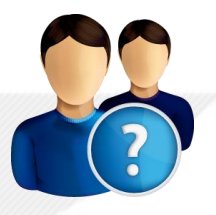

Возможность назначения заместителя, а так же передача и отзыв своих задач

Возможность прикрепления файлов любых форматов

ко всем объектам

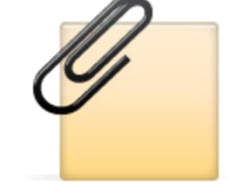

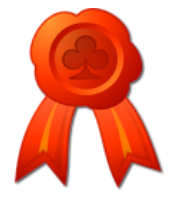

Возможность использования ЭЦП для подписания и шифрования документов

#### **5. О компании**

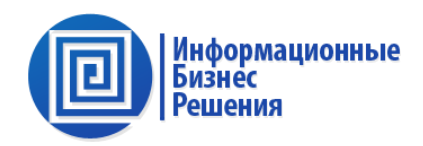

Наш коллектив (с 2007 г.) - это группа специалистов с опытом реализации бизнес приложений и успешных проектов.

Мы специализируемся в сфере автоматизации: управленческого, финансового, бухгалтерского и налогового учета, расчета заработной платы и управления персоналом, управления ремонтами и тех. обслуживания, технологических присоединений.

#### Программные решения ИБР, прошедшие государственную регистрацию:

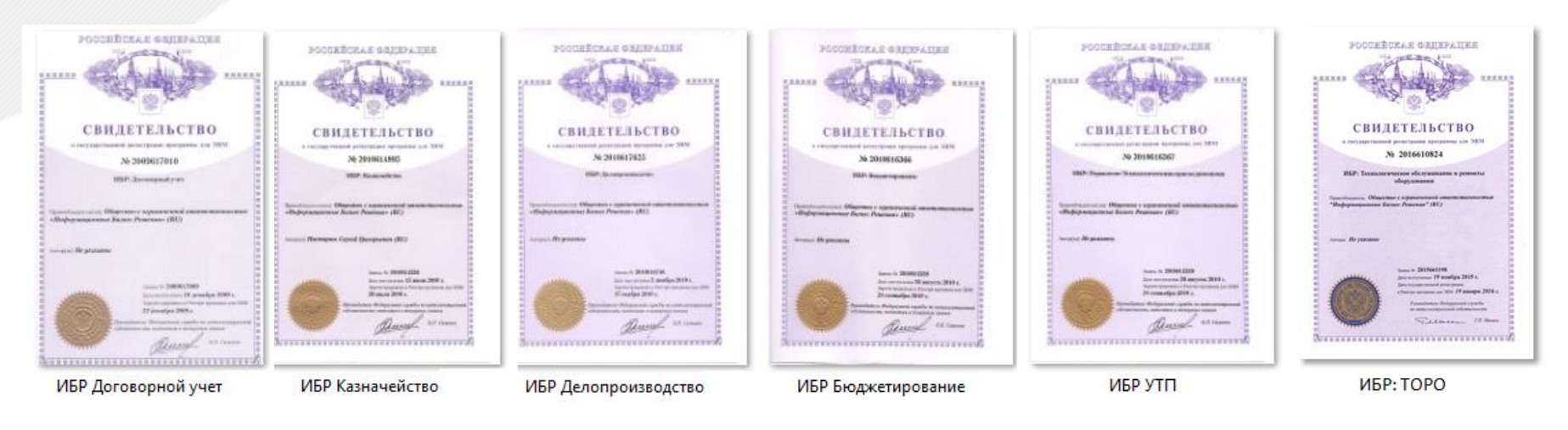

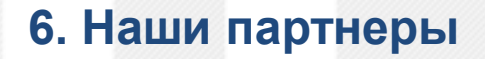

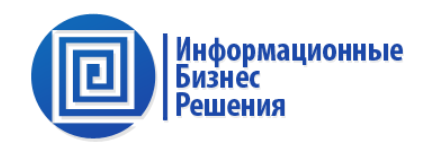

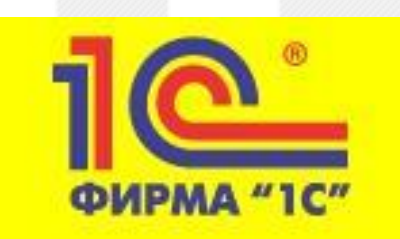

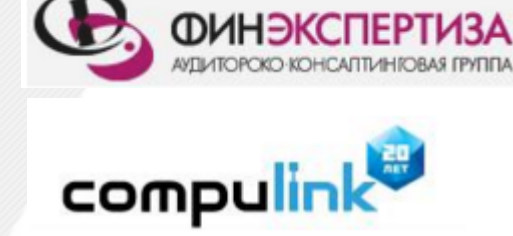

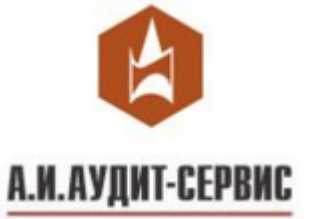

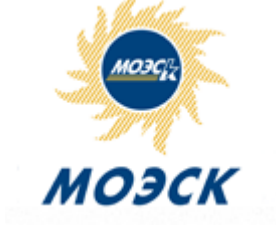

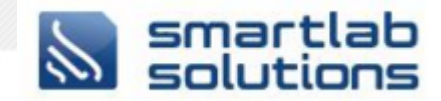

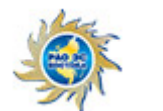

#### РАО Энергетические Системы Востока

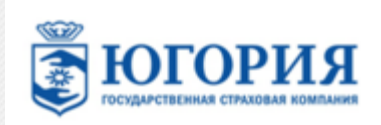

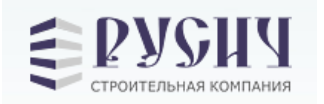

ПАО "МАГАДАНЭНЕРГО"

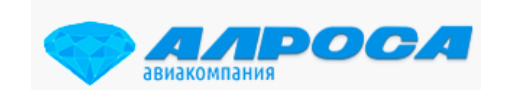

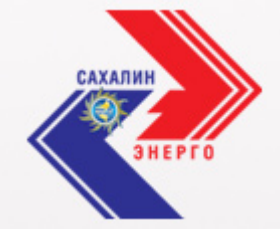

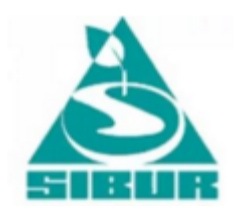

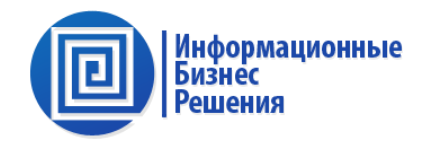

#### СПАСИБО ЗА ВНИМАНИЕ

Тел.: +7(495) 646-14-35 www.ibsco.ru